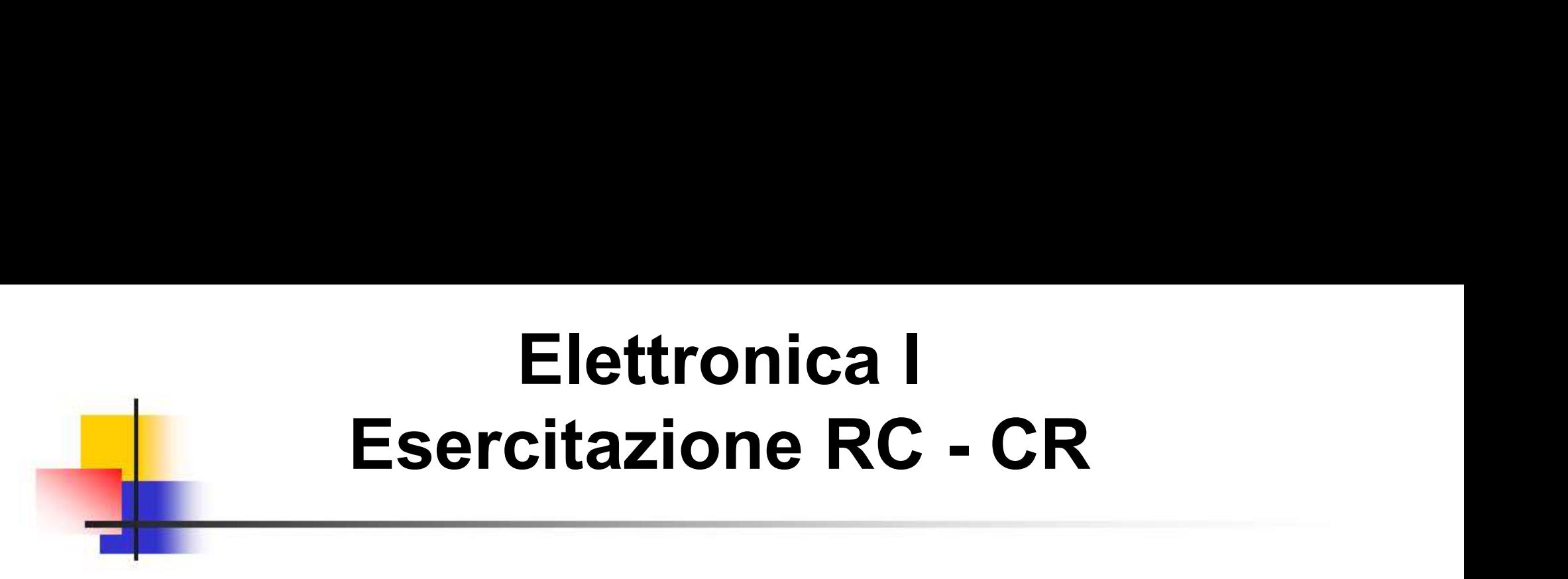

## RISPOSTA IN FREQUENZA DI CIRCUITI RC / CR PASSA BASSO / PASSA ALTO **RISPOSTA IN FREQUENZA DI<br>CIRCUITI RC / CR<br>PASSA BASSO / PASSA ALTO<br>Silvia Roncelli Lab. Didattico di Elettronica**

## RC Passa Basso Schema Circuitale

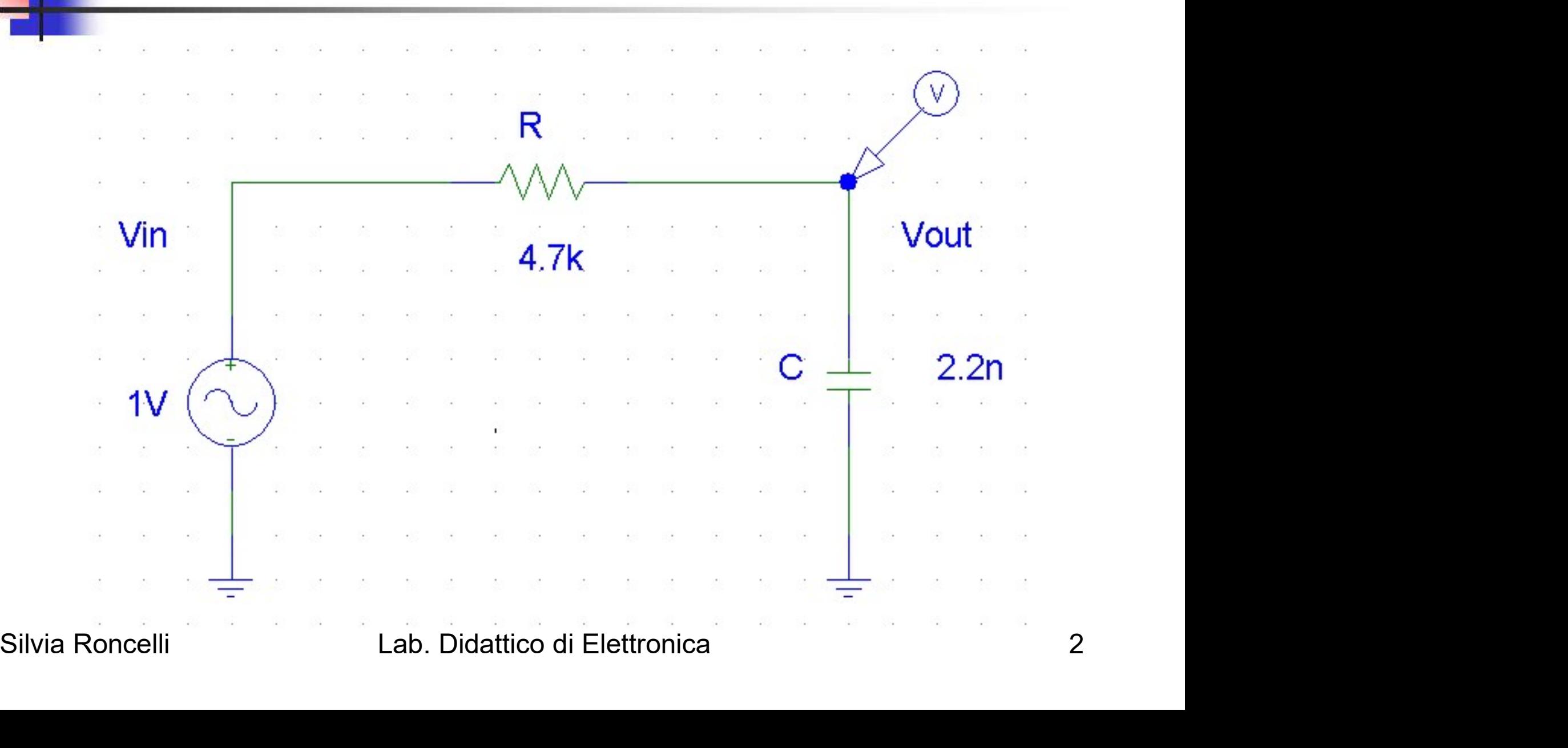

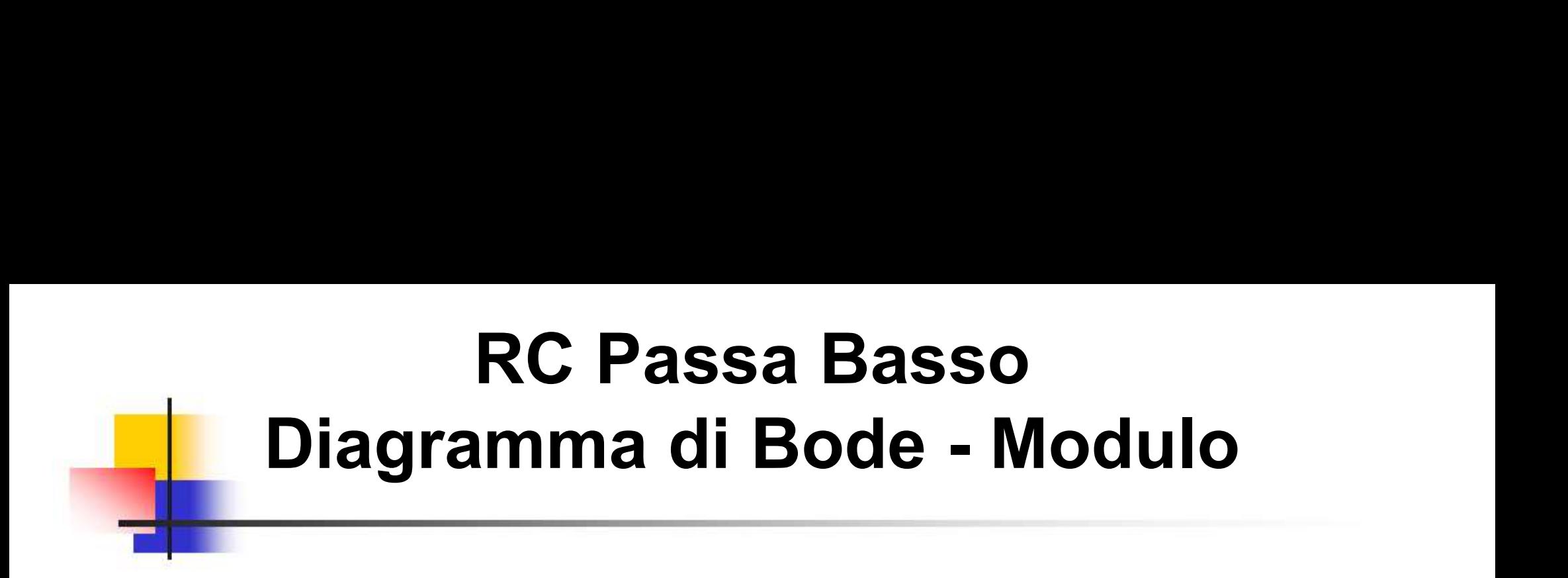

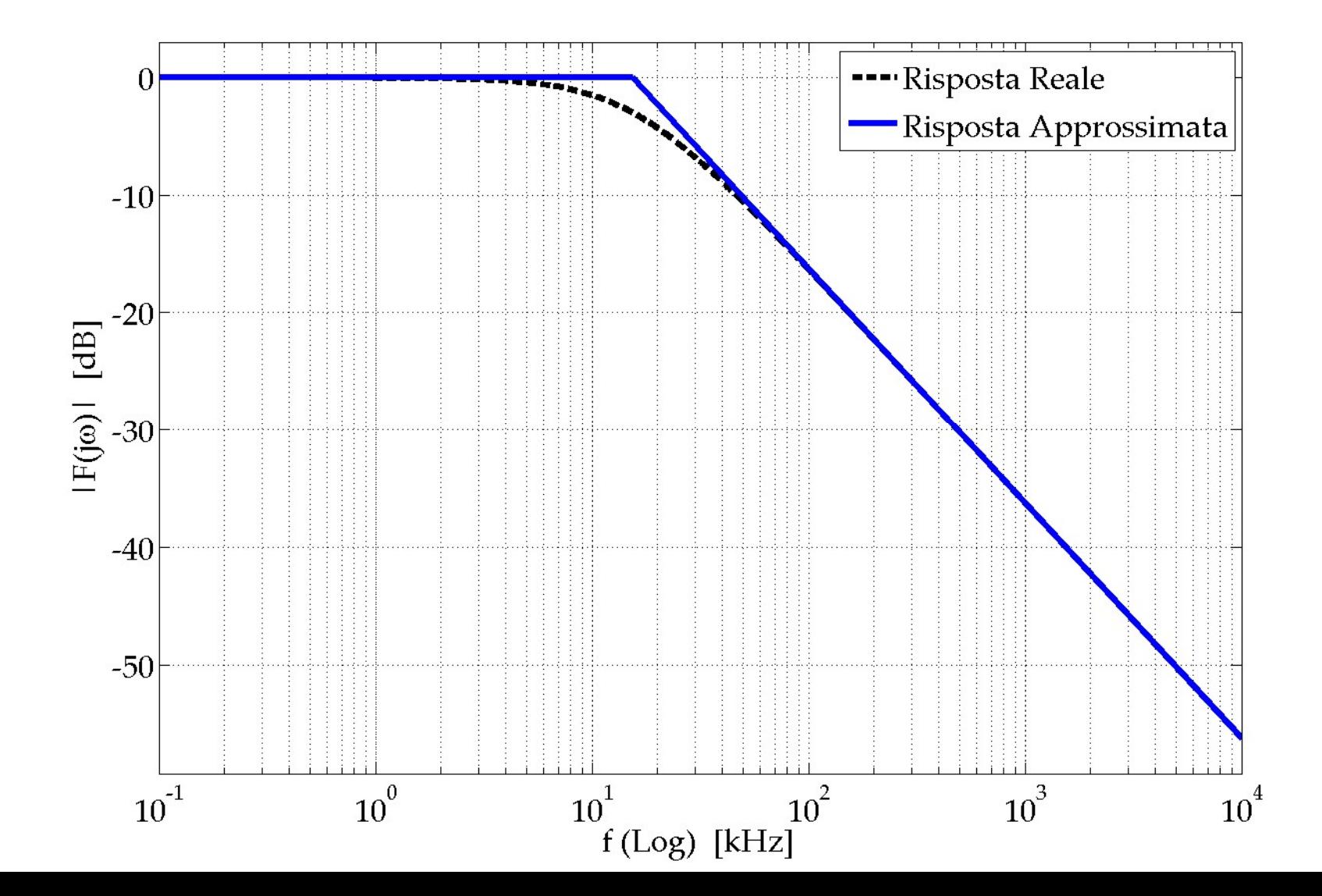

# RC Passa Basso RC Passa Basso<br>Diagramma di Bode - Fase

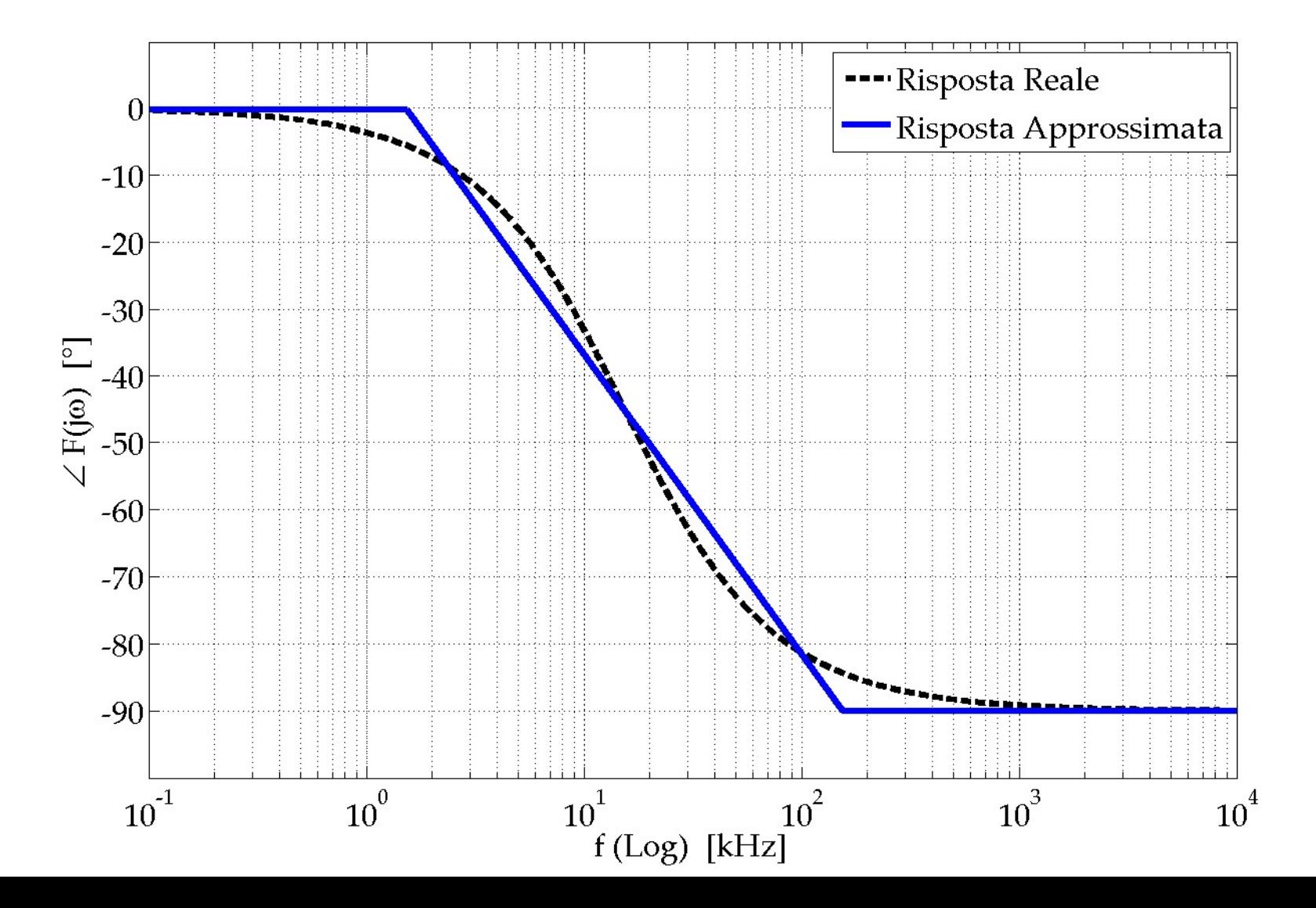

## Elettronica I Lab. Didattico di Elettronica

## BREVE INTRODUZIONE AGLI STRUMENTI DEL BANCO DI MISURA **SINTRODUZIONE<br>
AGLI STRUMENTI DEL<br>
BANCO DI MISURA<br>
Silvia Roncelli Lab. Didattico di Elettronica**

### n.2 Strumenti Utilizzati

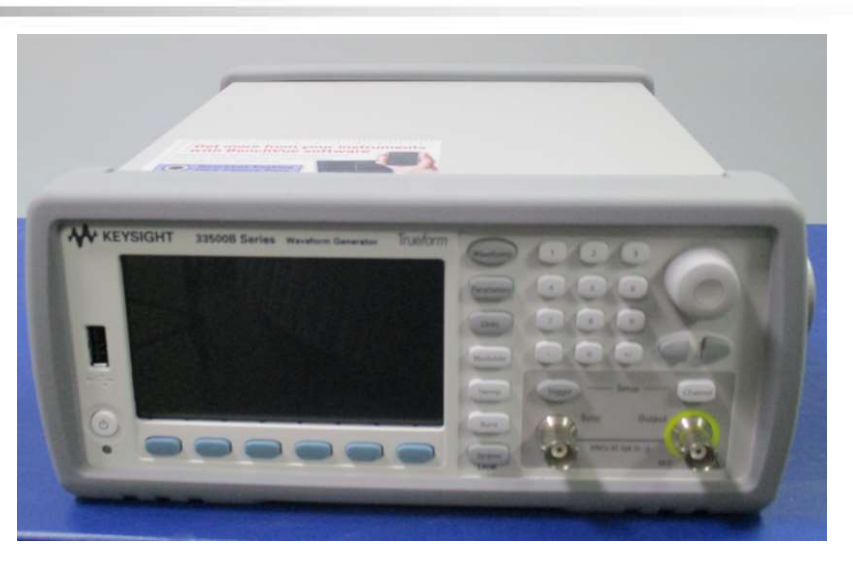

#### Generatore di Funzioni

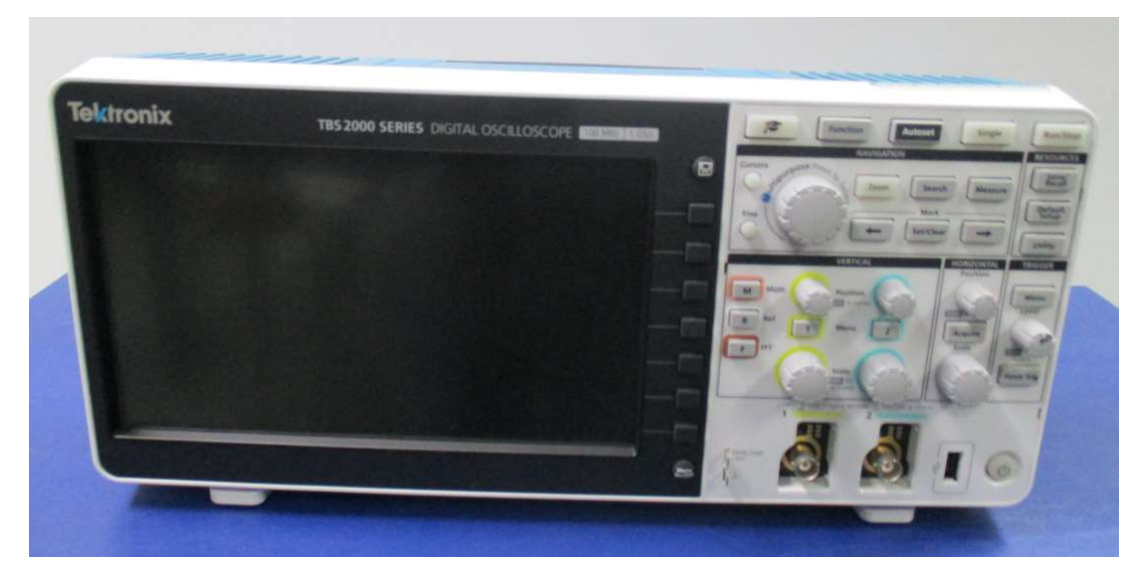

#### **Oscilloscopio Digitale**

### Generatore di Funzioni KEYSIGHT 33500B

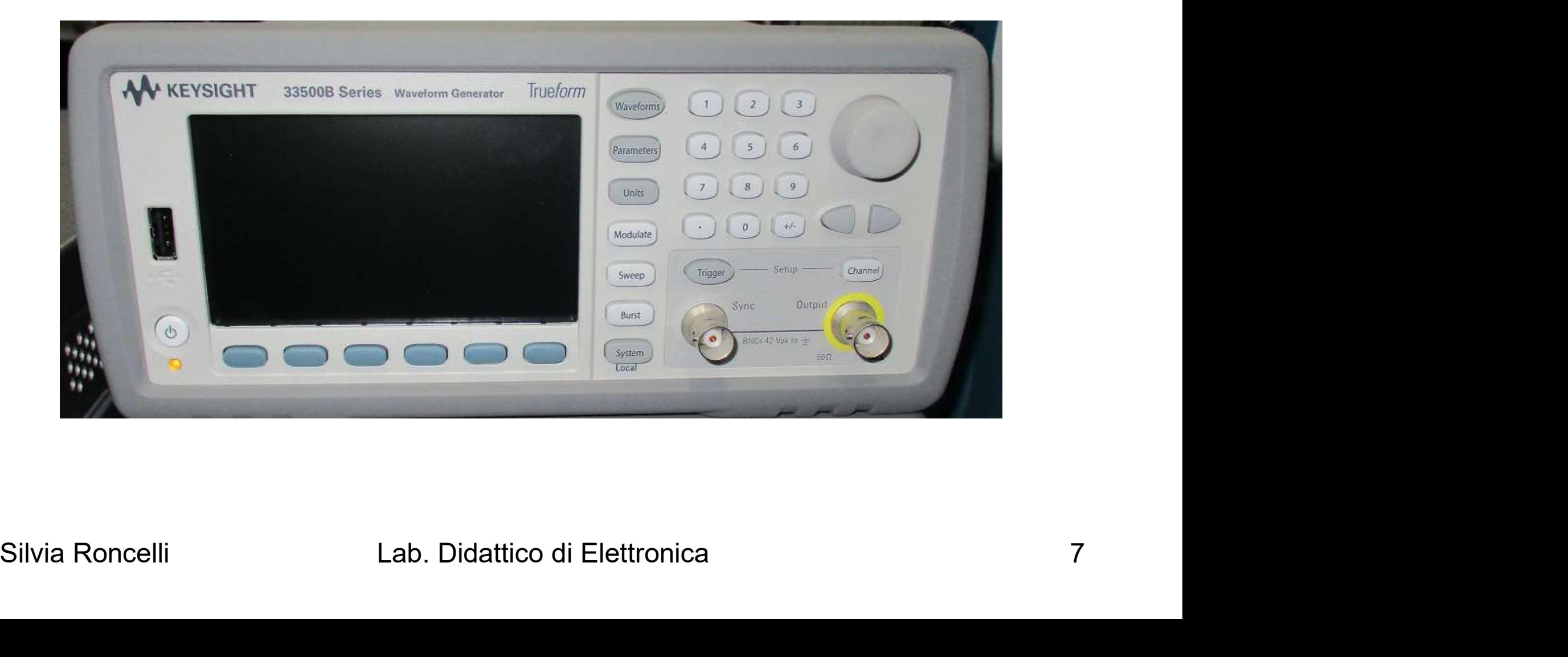

### Generatore di Funzioni KEYSIGHT 33500B

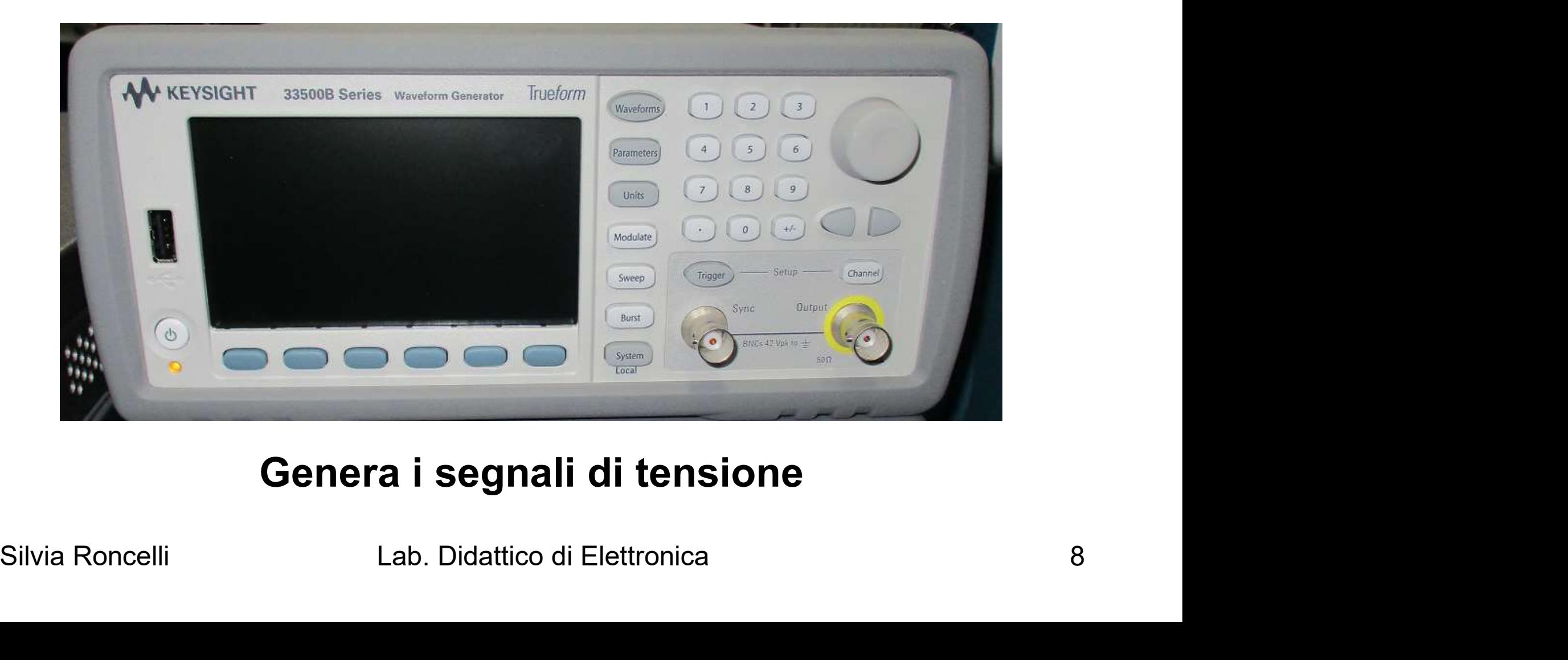

#### Genera i segnali di tensione

### Generatore di Funzioni KEYSIGHT 33500B

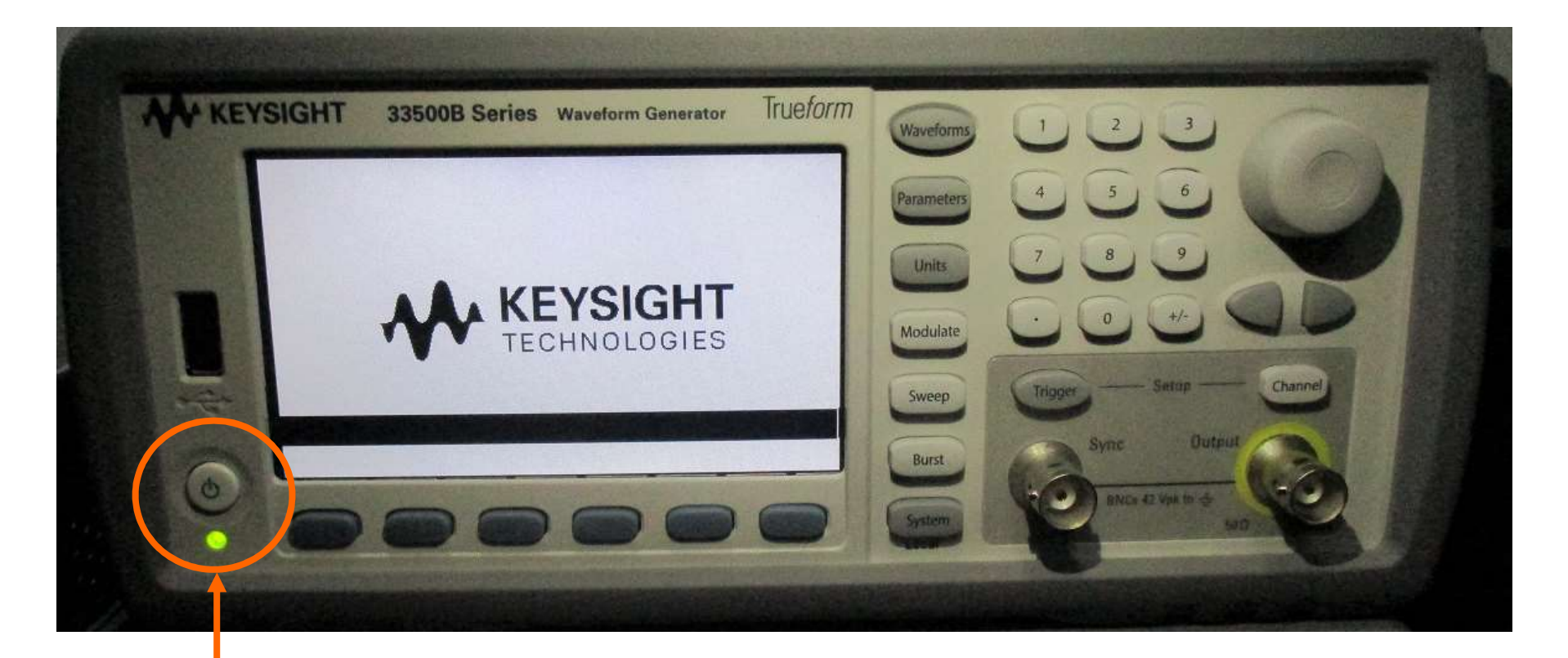

Tasto accensione ( premere ) ( si accende il led verde )

#### Forma d'Onda del Segnale **AV KEYSIGHT** 33500B Series Waveform Generator  $Sine.OFF.50<sub>Ω</sub>$ 1,000,000,000kHz Frequency Amplitude  $100.0$ m $Vpp$  $0.000V$ Offset Phase  $0.000$ <sup>o</sup> **Naveform** More Square Ramp Pulse Arh Sine  $\overline{\sim}$  $\Delta v$ 1 of 2  $\Pi$

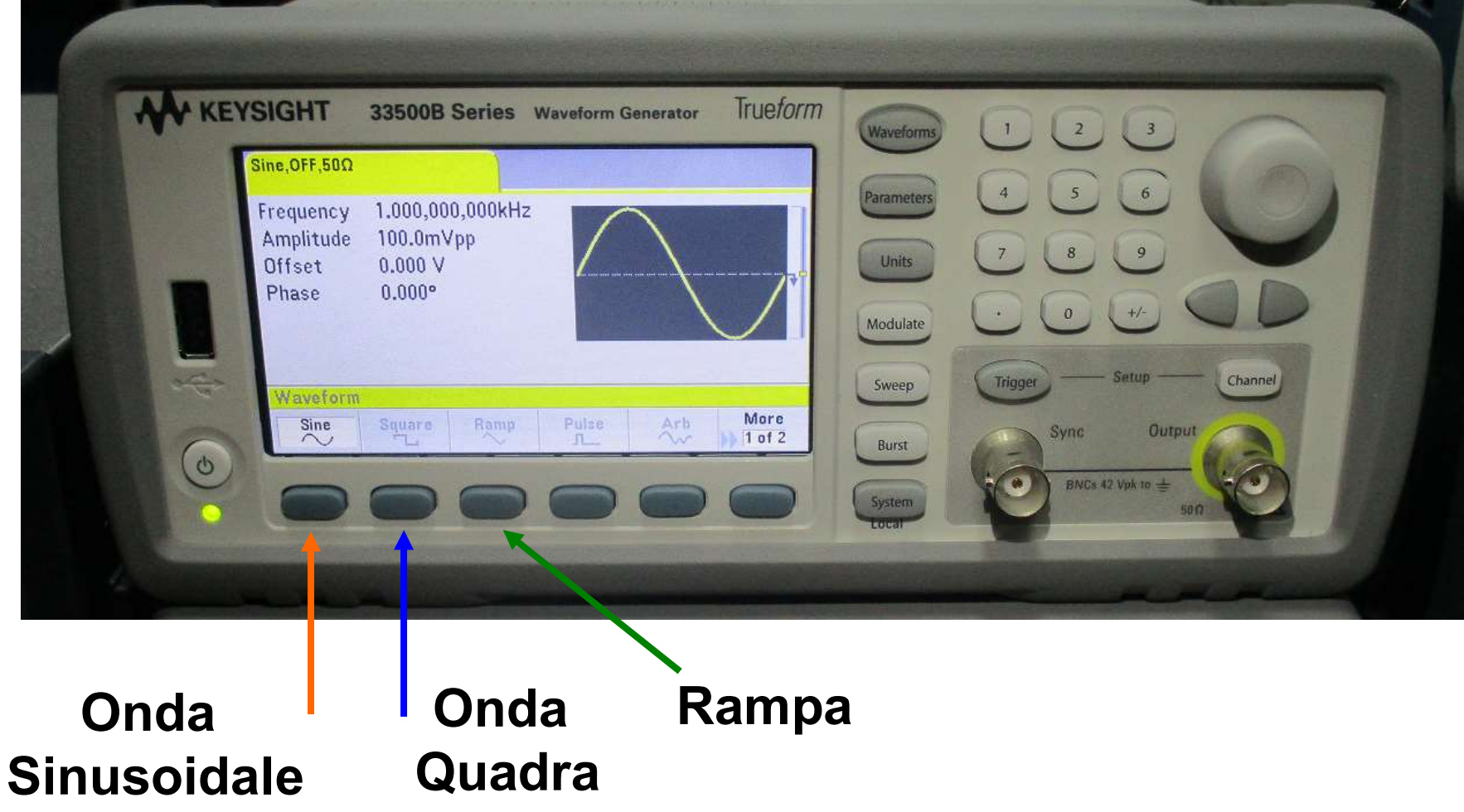

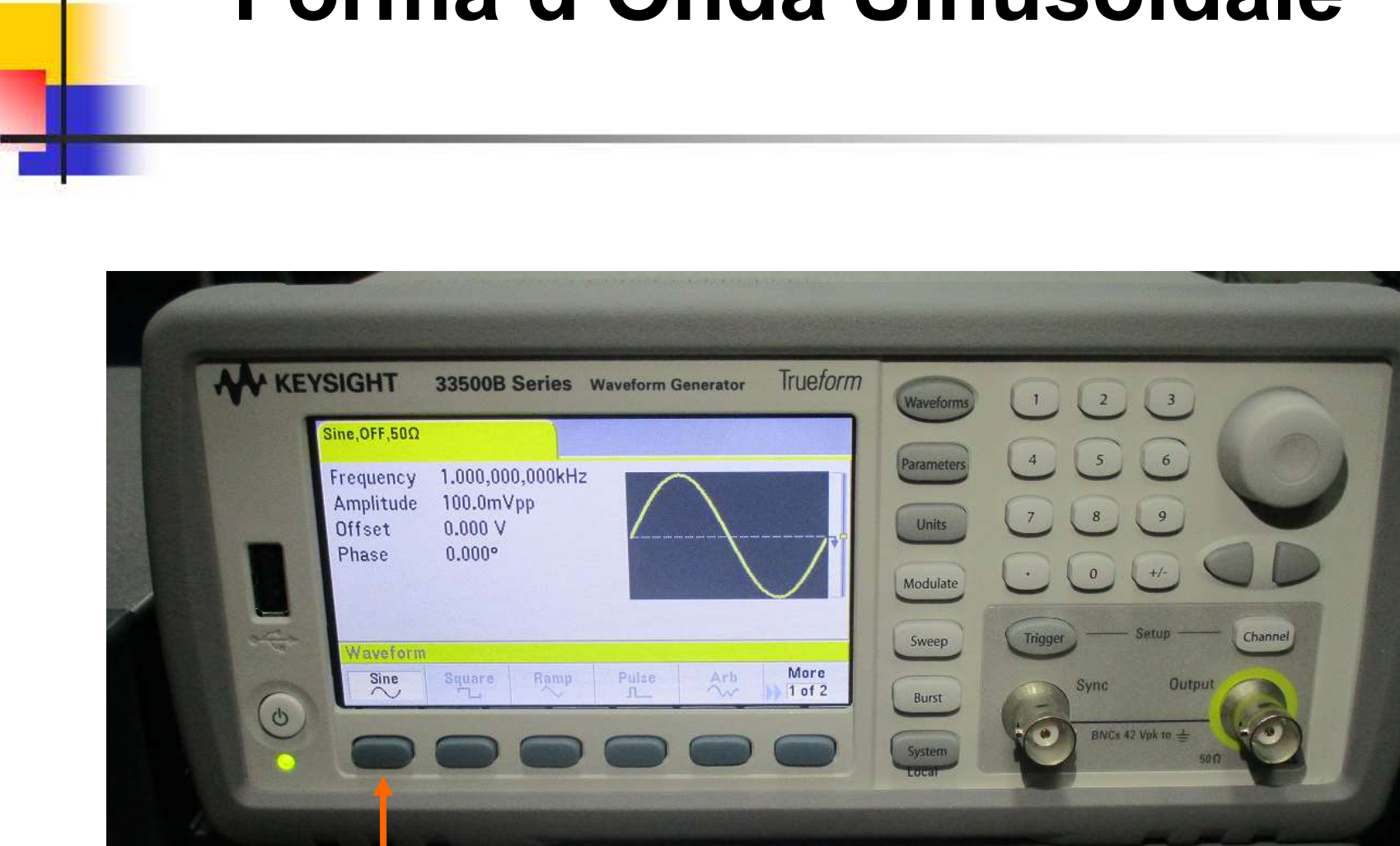

#### Forma d'Onda Sinusoidale

#### 1: premi Sine

#### Frequenza del Segnale Sinusoidale ( prima SLIDE )

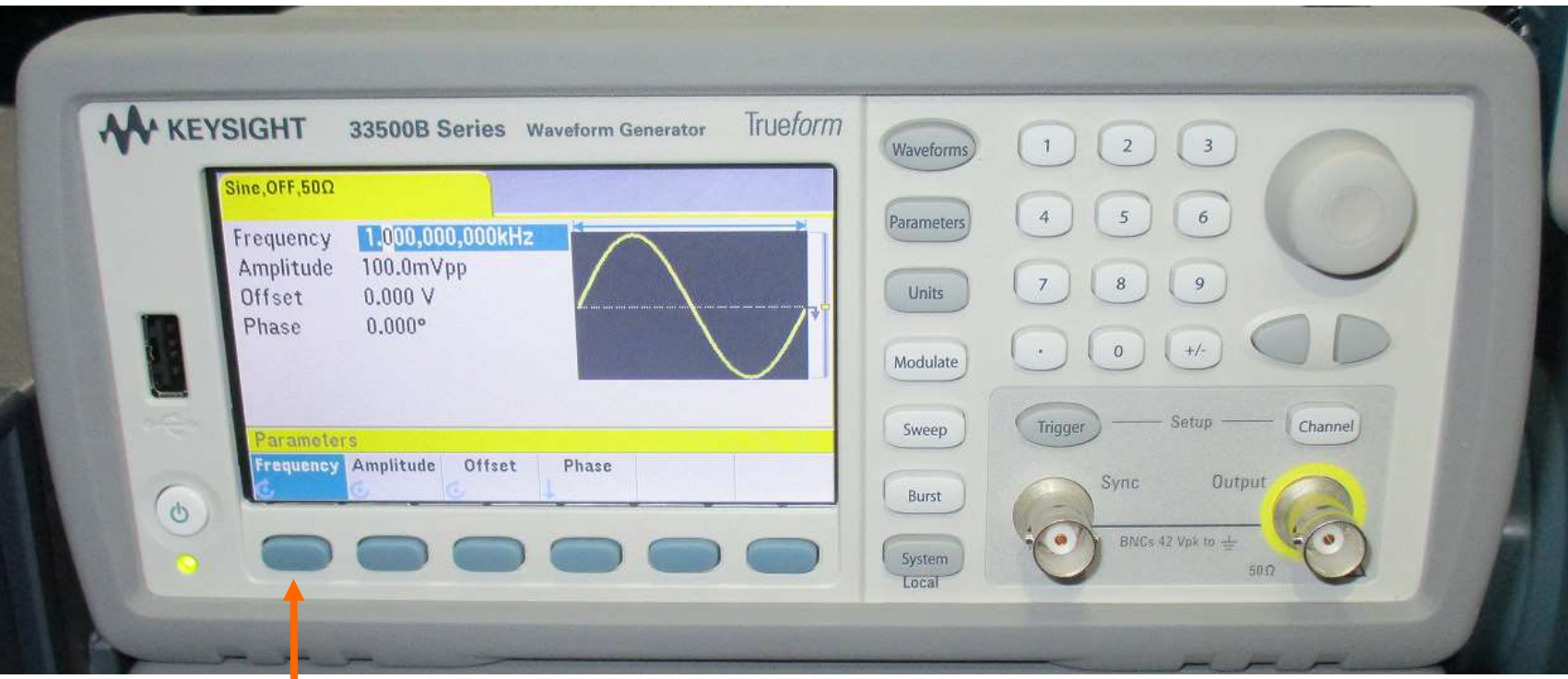

1: premi Frequency

#### Frequenza del Segnale Sinusoidale ( seconda SLIDE ) = inserisci 1 kHz

#### 2: inserisci valore

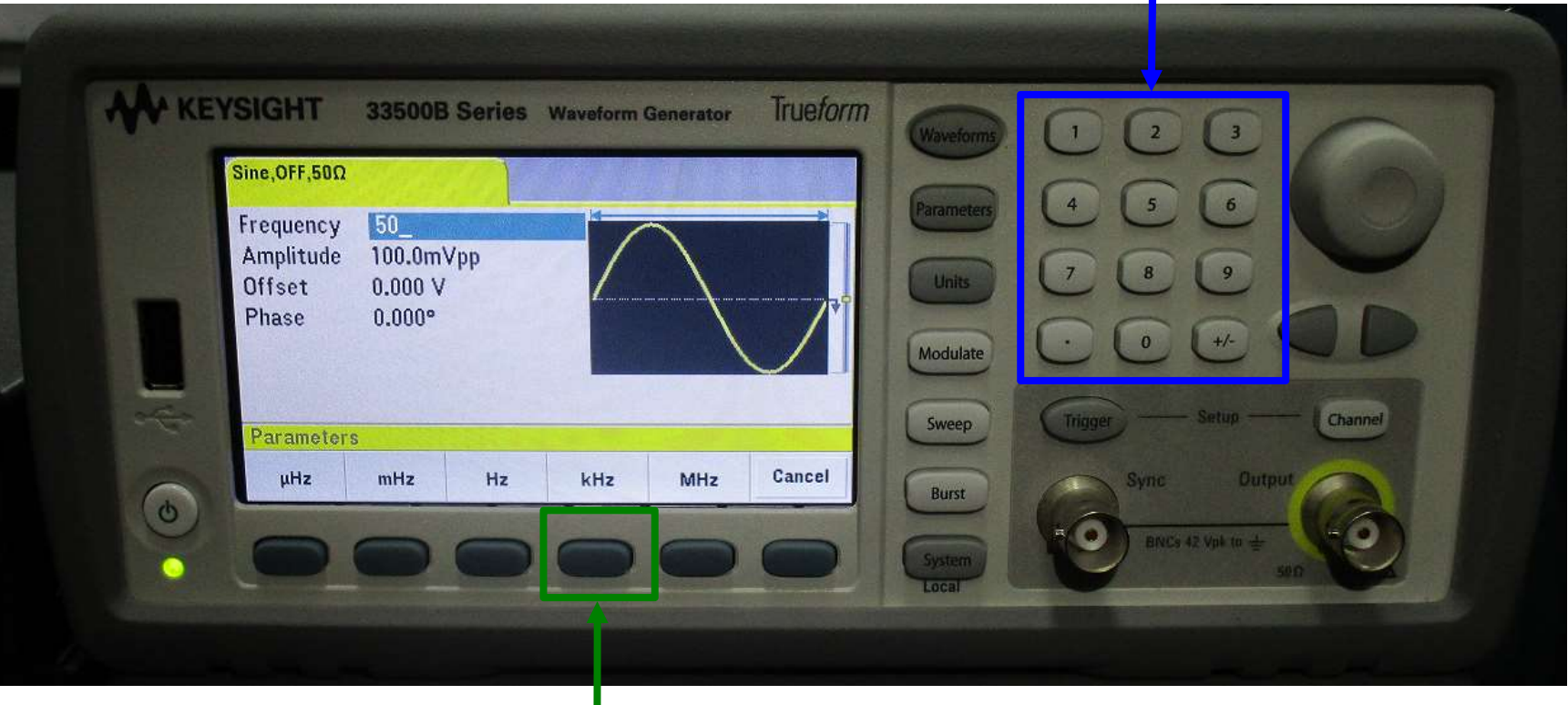

3: scegli unità di misura

#### Ampiezza del Segnale Sinusoidale ( prima SLIDE )

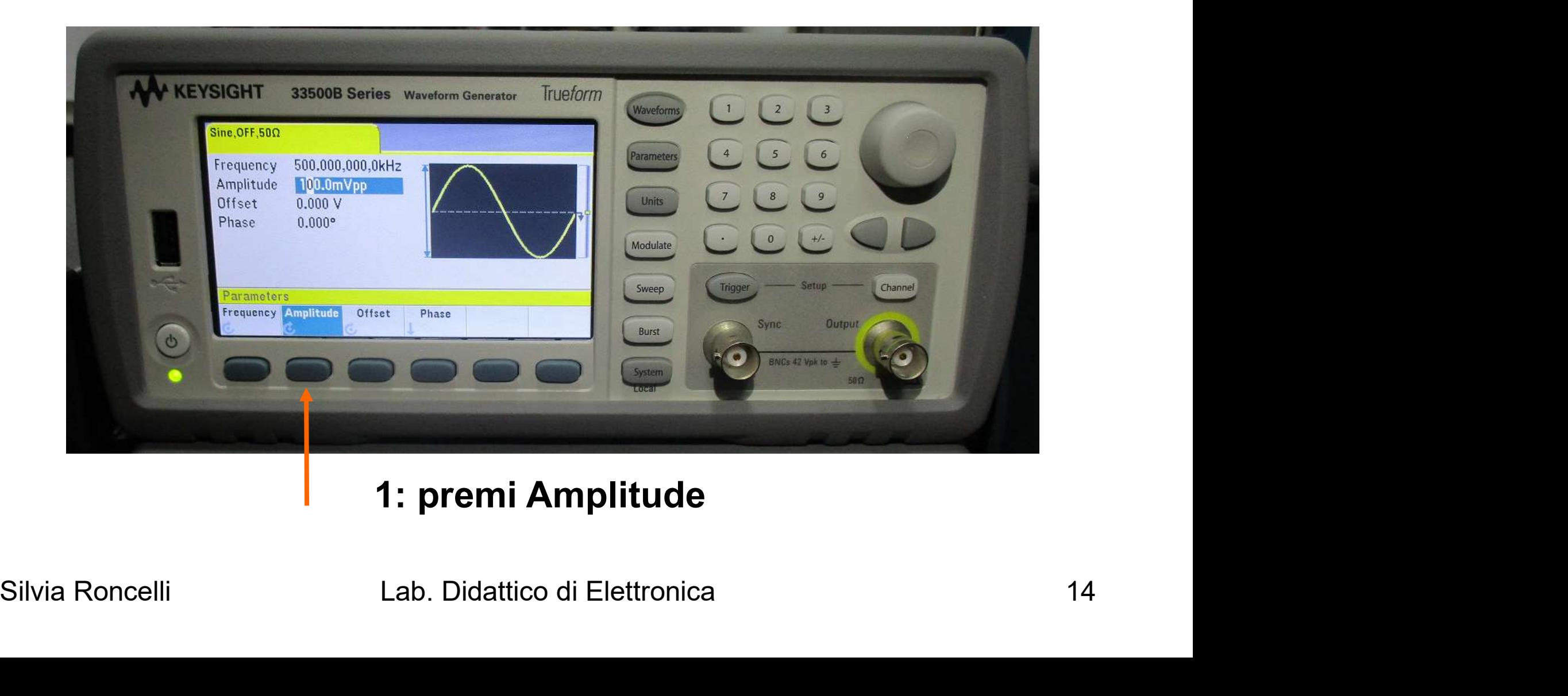

#### 1: premi Amplitude

#### Ampiezza del Segnale Sinusoidale ( seconda SLIDE ) = inserisci 1Vpp

#### 2: inserisci valore

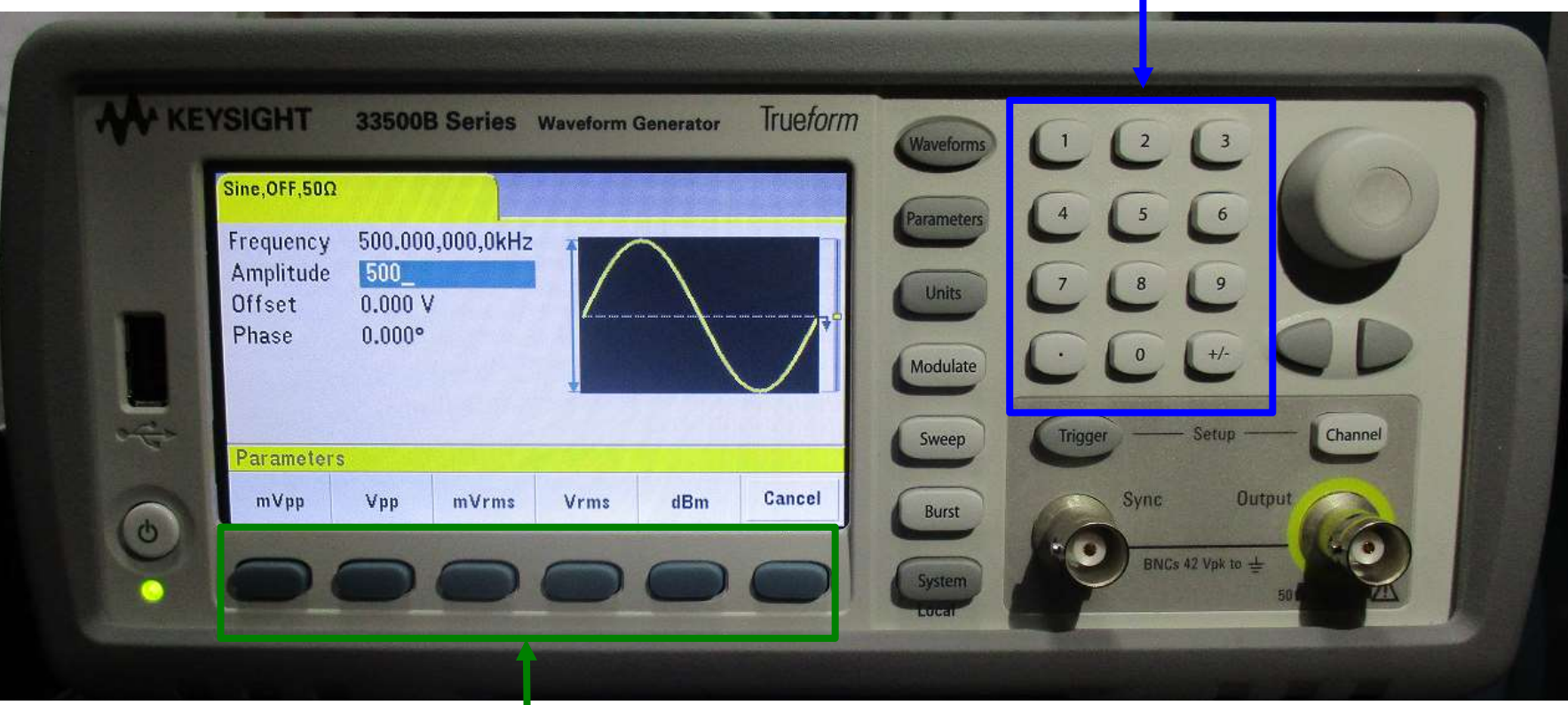

#### 3: scegli unità di misura

### IMPORTANTE:

# controllare l'impedenza che per le nostre misure **IMPORTANTE:**<br>Mare l'impedenza che per le nostre misure<br>deve essere: HiZ (alta impedenza)

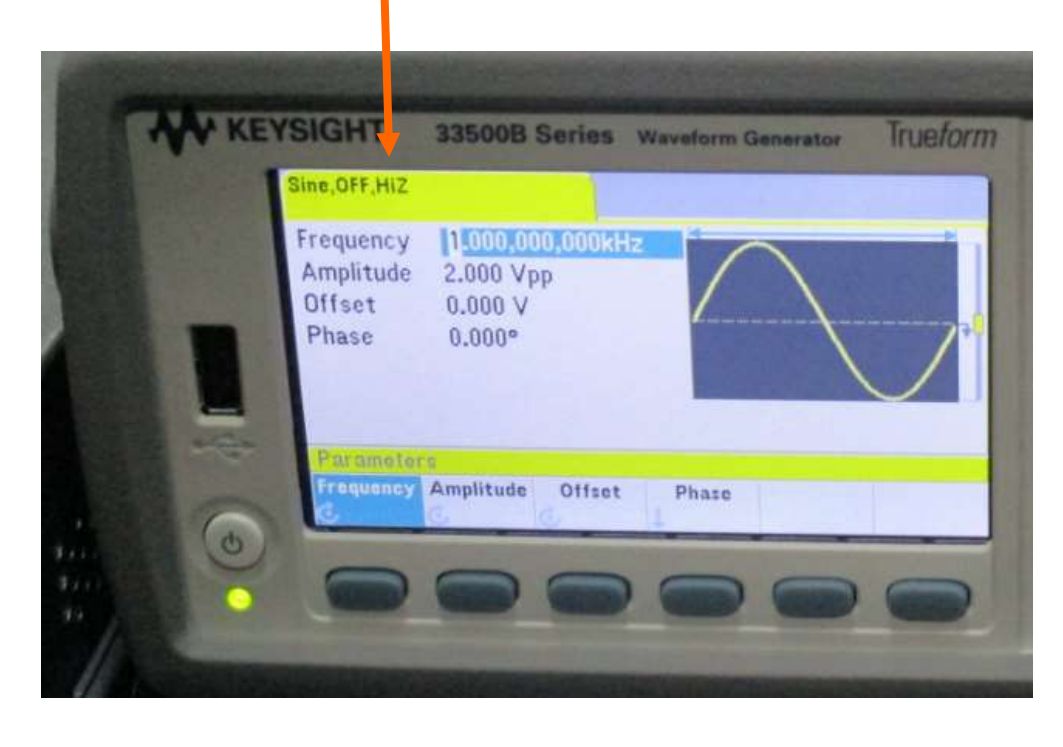

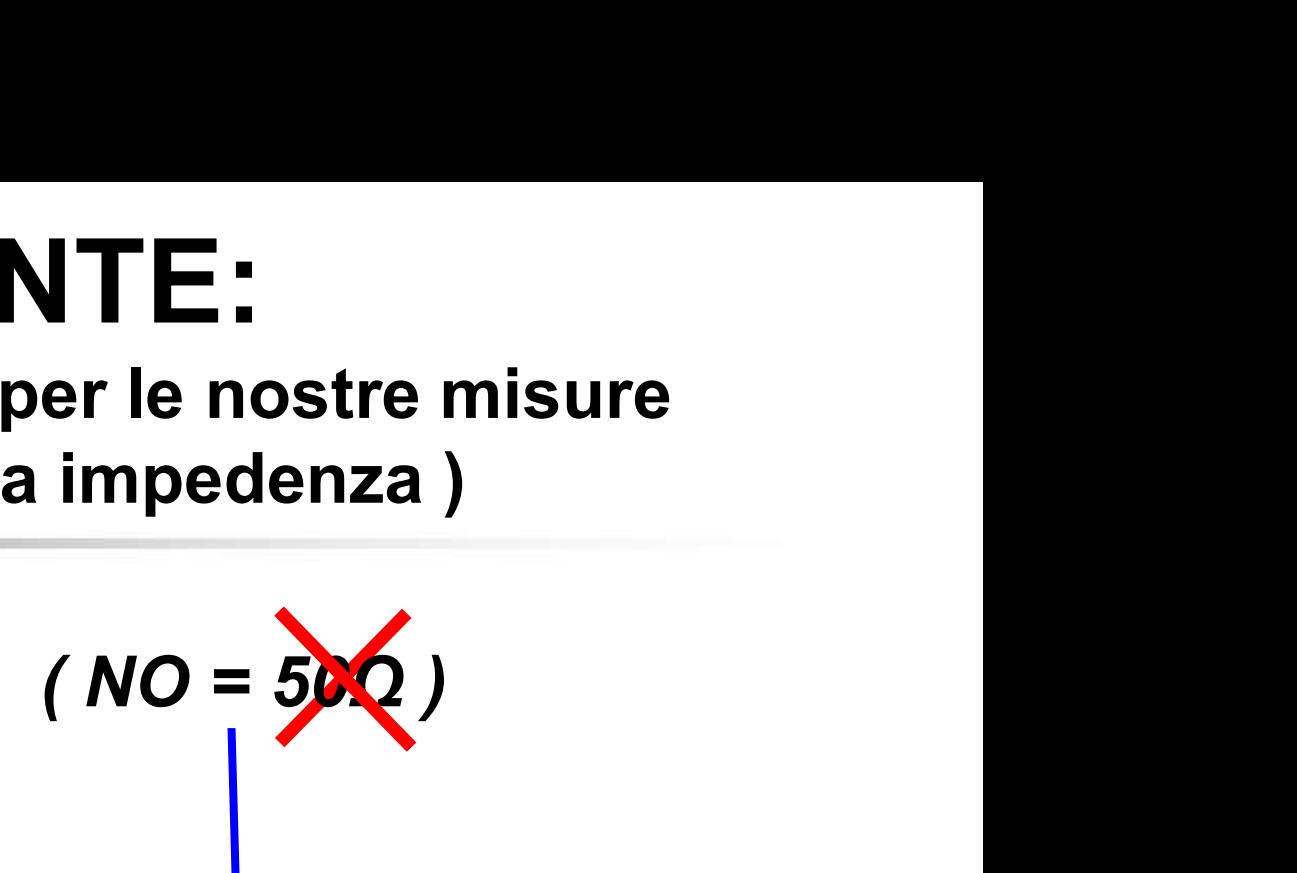

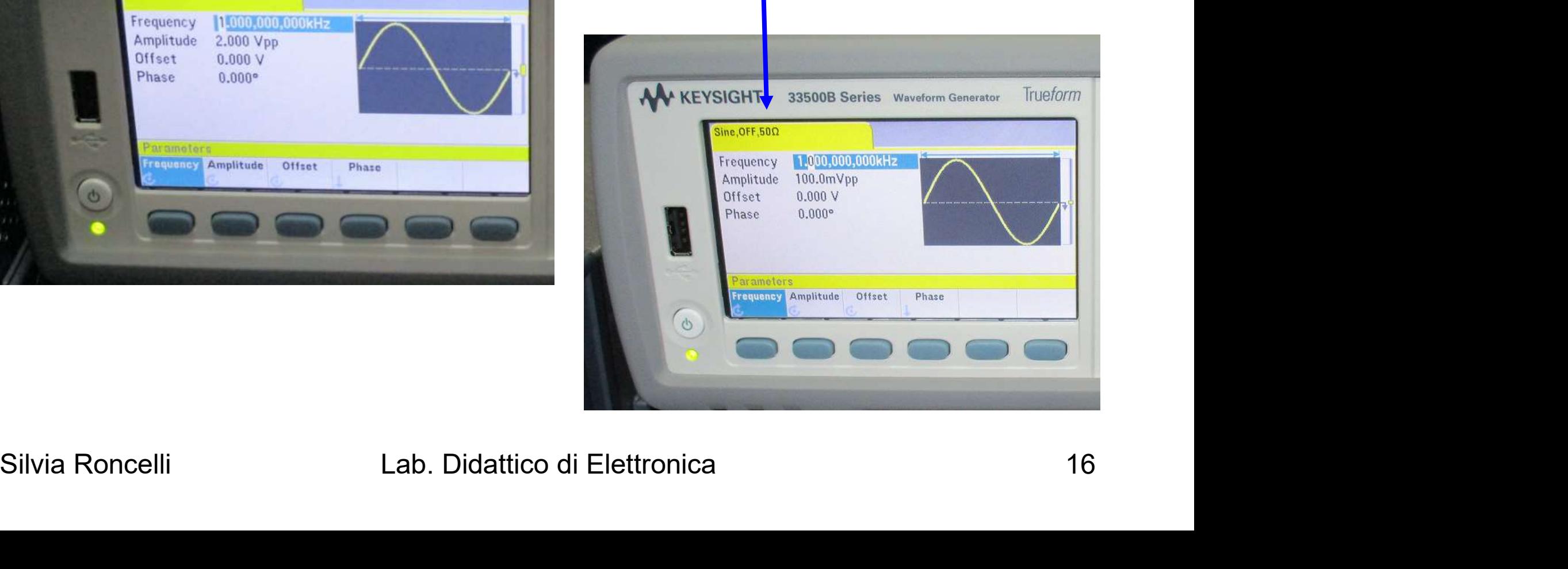

#### **Cavetti** spina BNC / spina BNC e T BNC

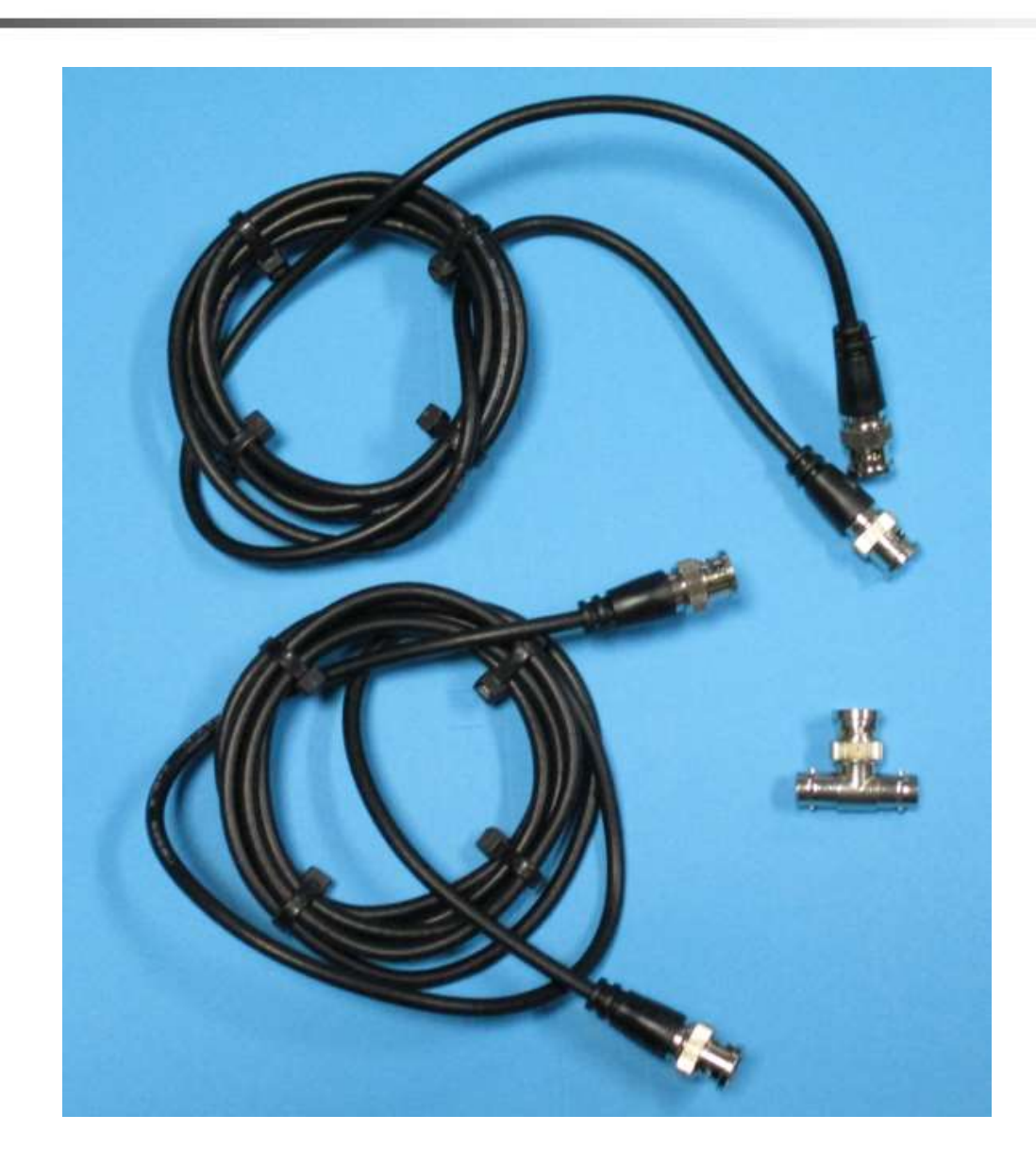

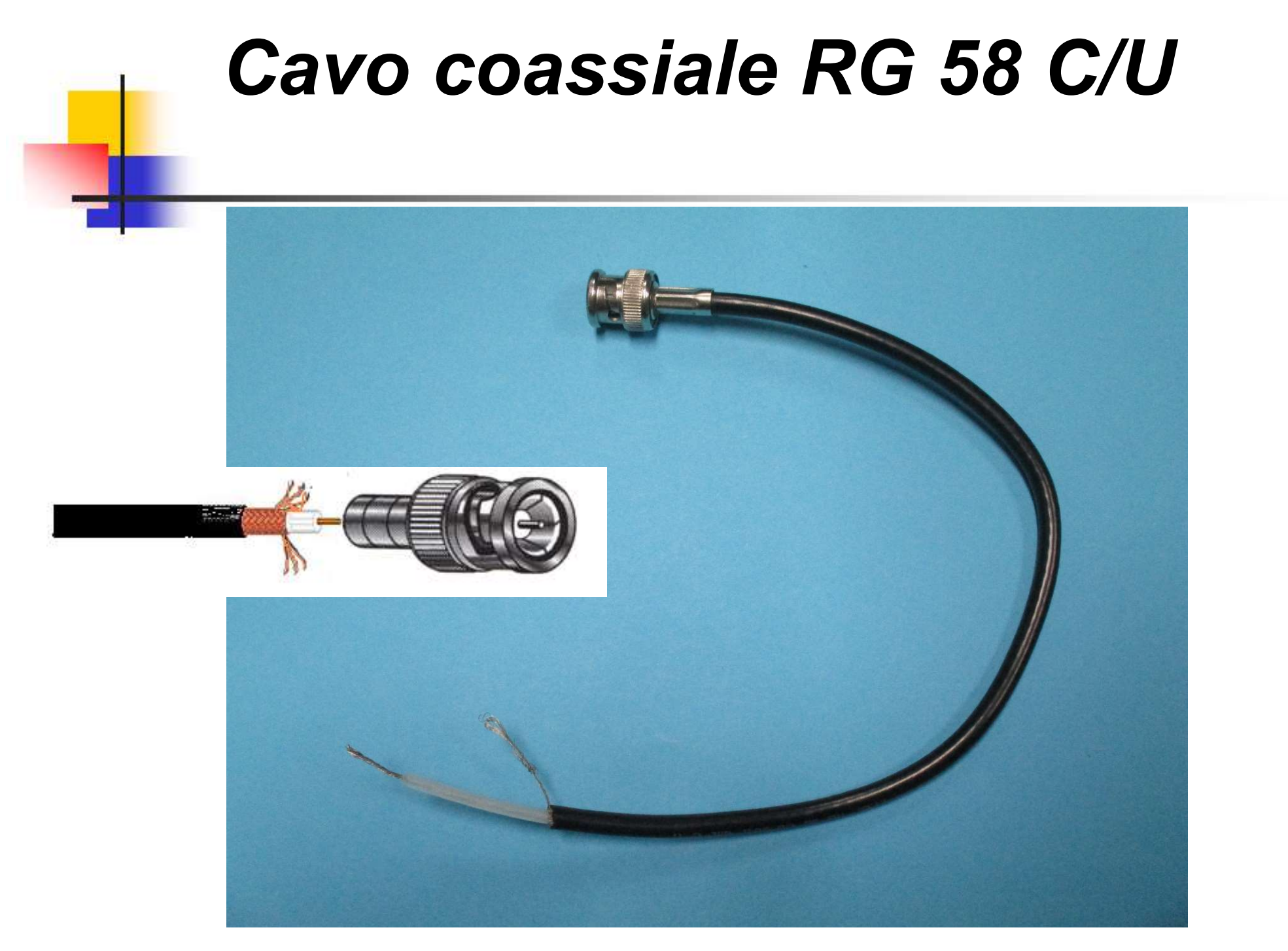

Collegare il cavo BNC all'uscita… e visto che voglio vedere il segnale anche sull'Oscilloscopio metto il T BNC

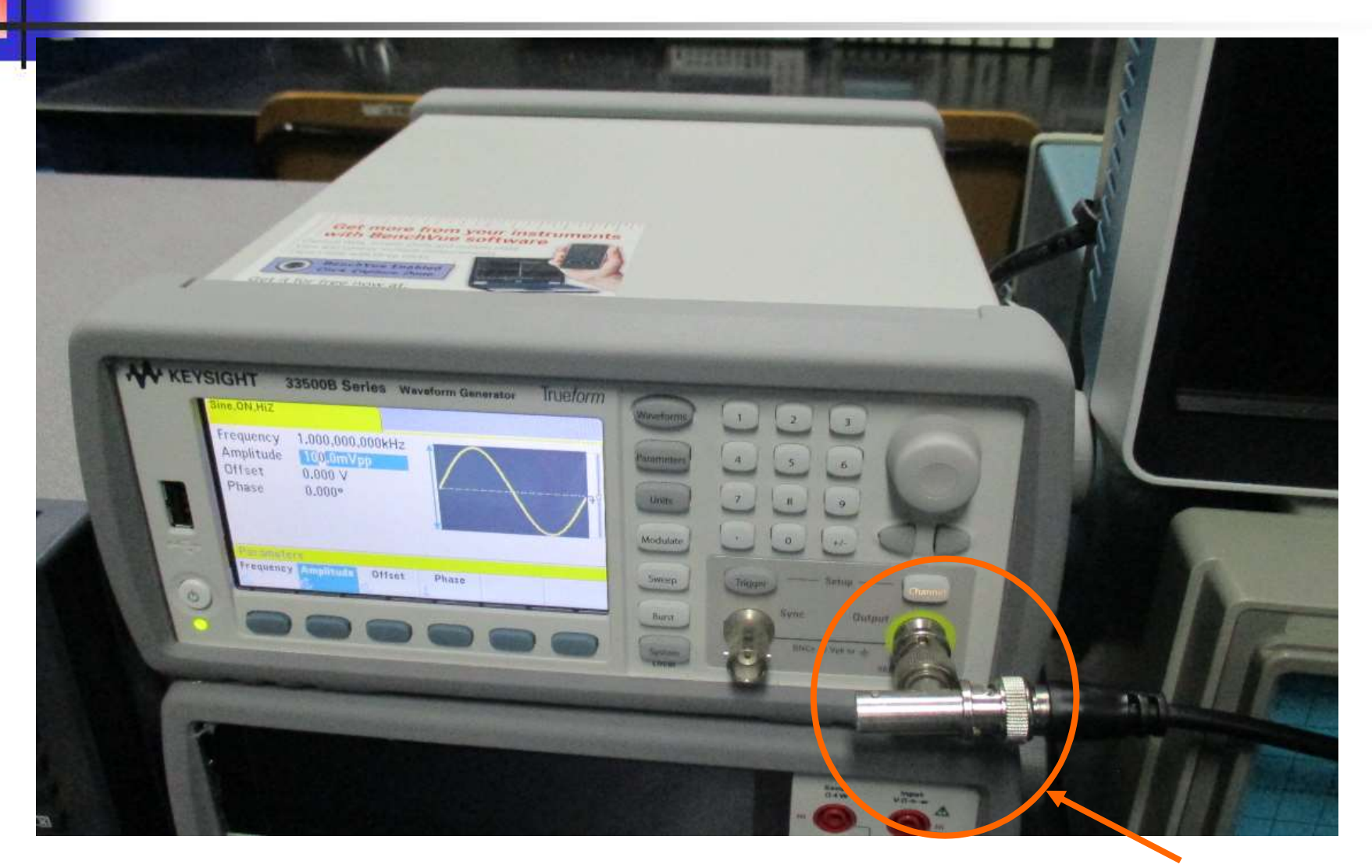

#### Collegare il Generatore di Funzioni a CH1 dell'Oscilloscopio Digitale

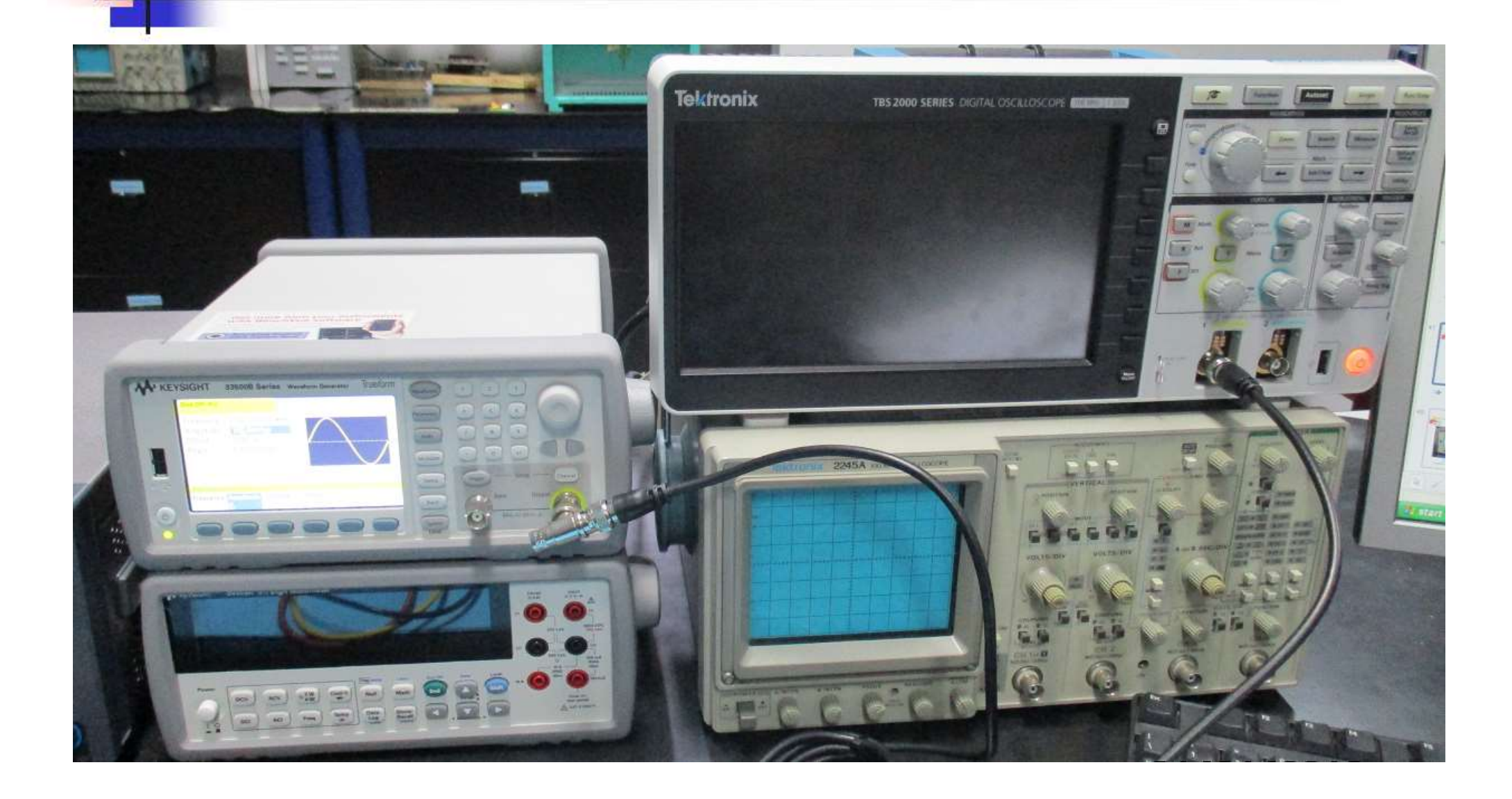

## Controllare tutto il collegamento dell'ingresso utto il collegamento<br>Il'ingresso<br>RC - CR

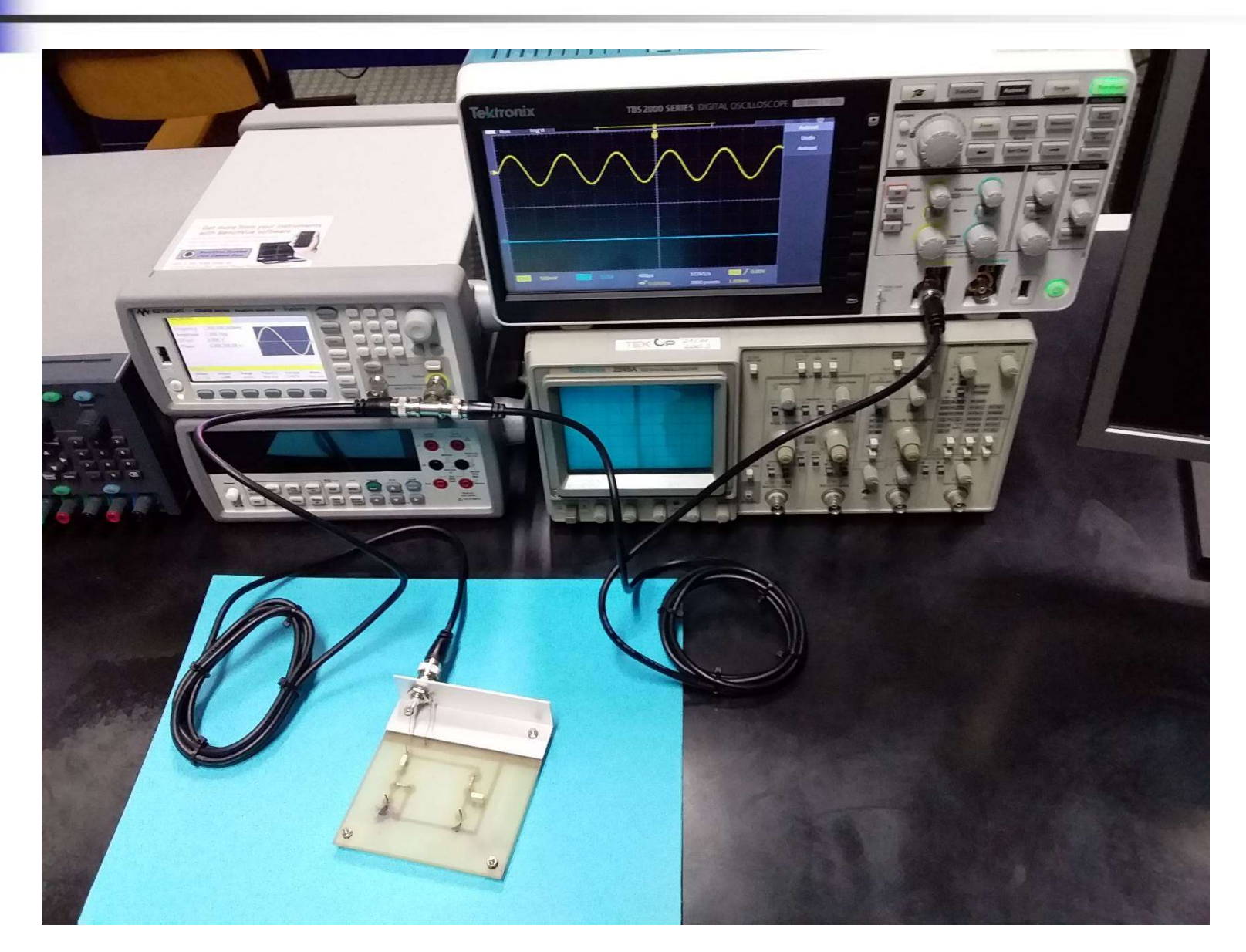

#### Accendere l'uscita ( quando è accesa Channel è illuminato )

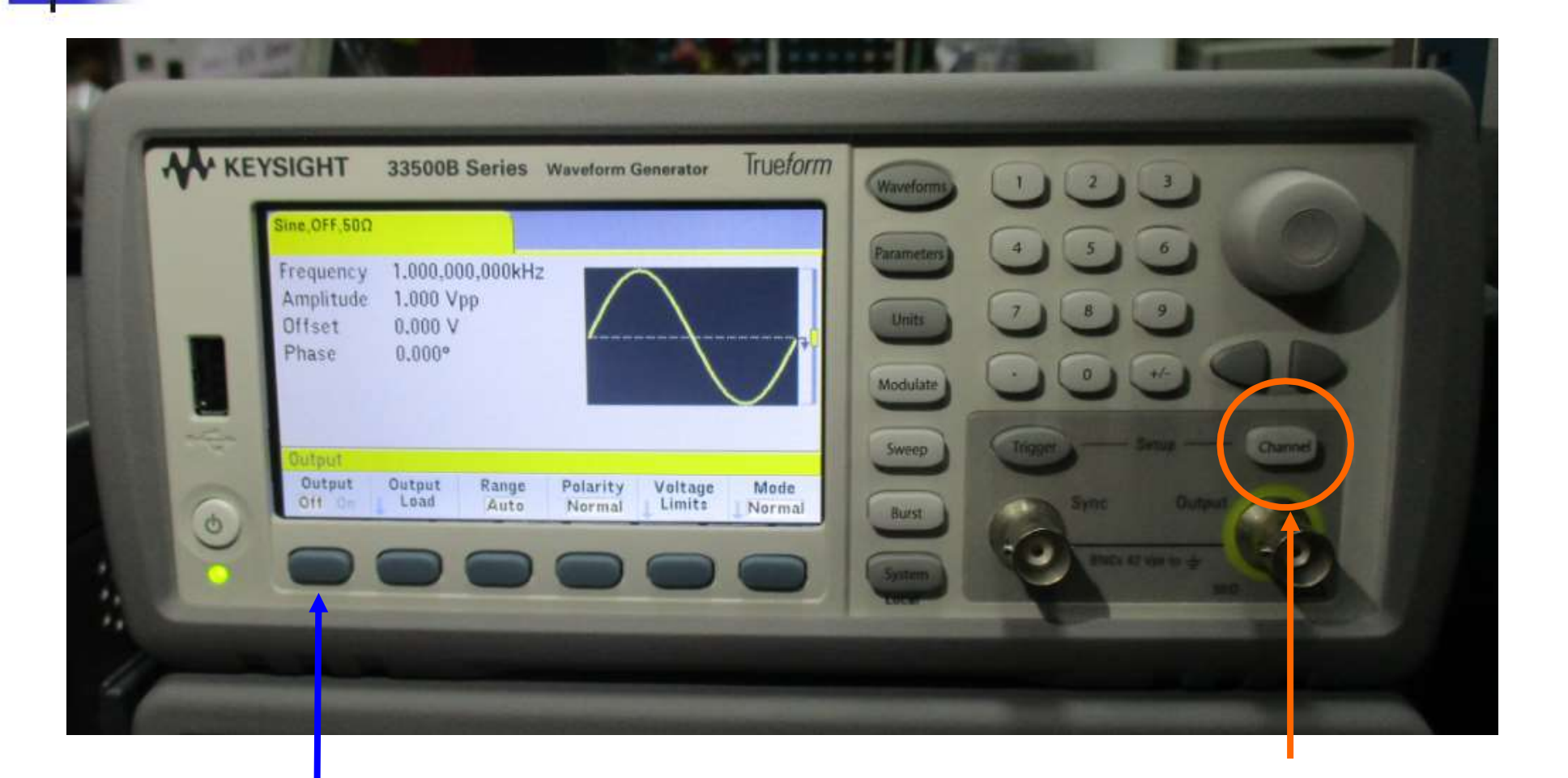

#### 2 premi: Output On 1 premi: Channel

## Oscilloscopio Digitale Tektronix TBS2102

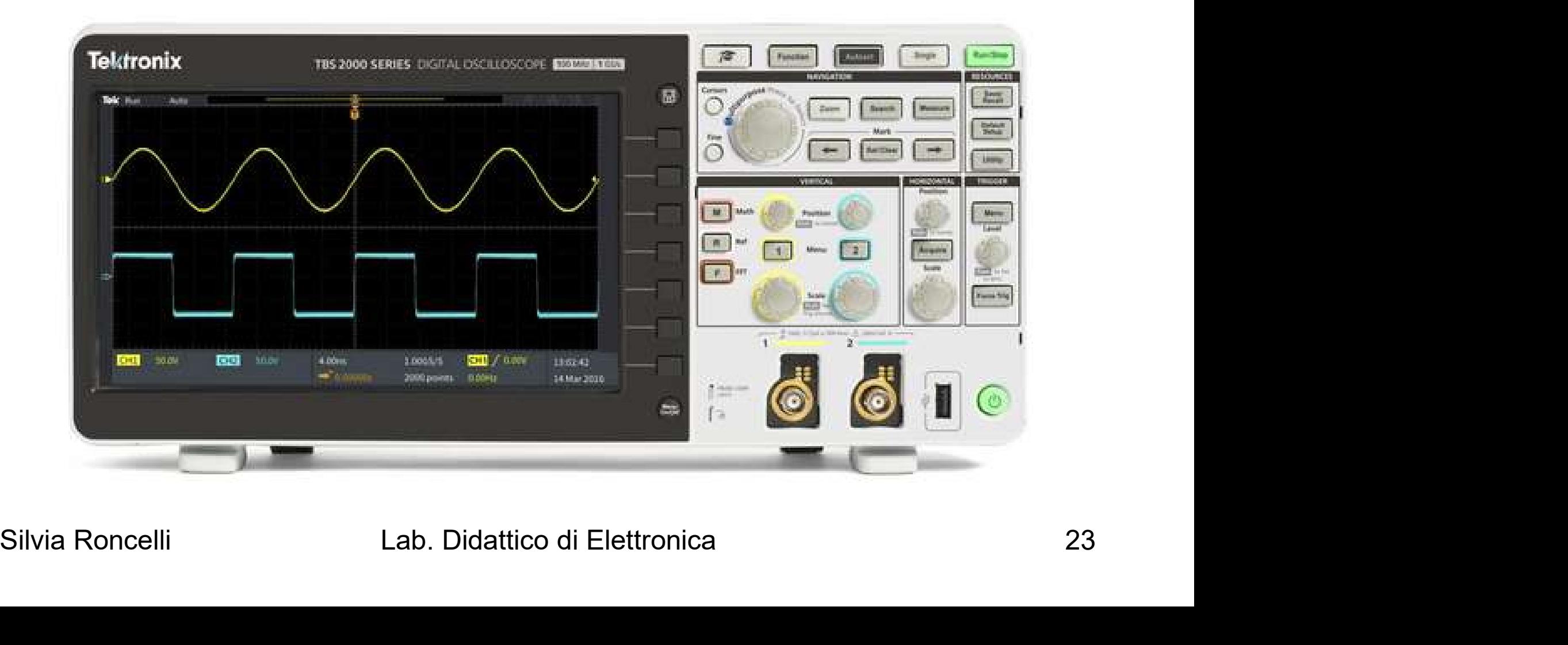

#### Oscilloscopio Digitale Tektronix TBS2102

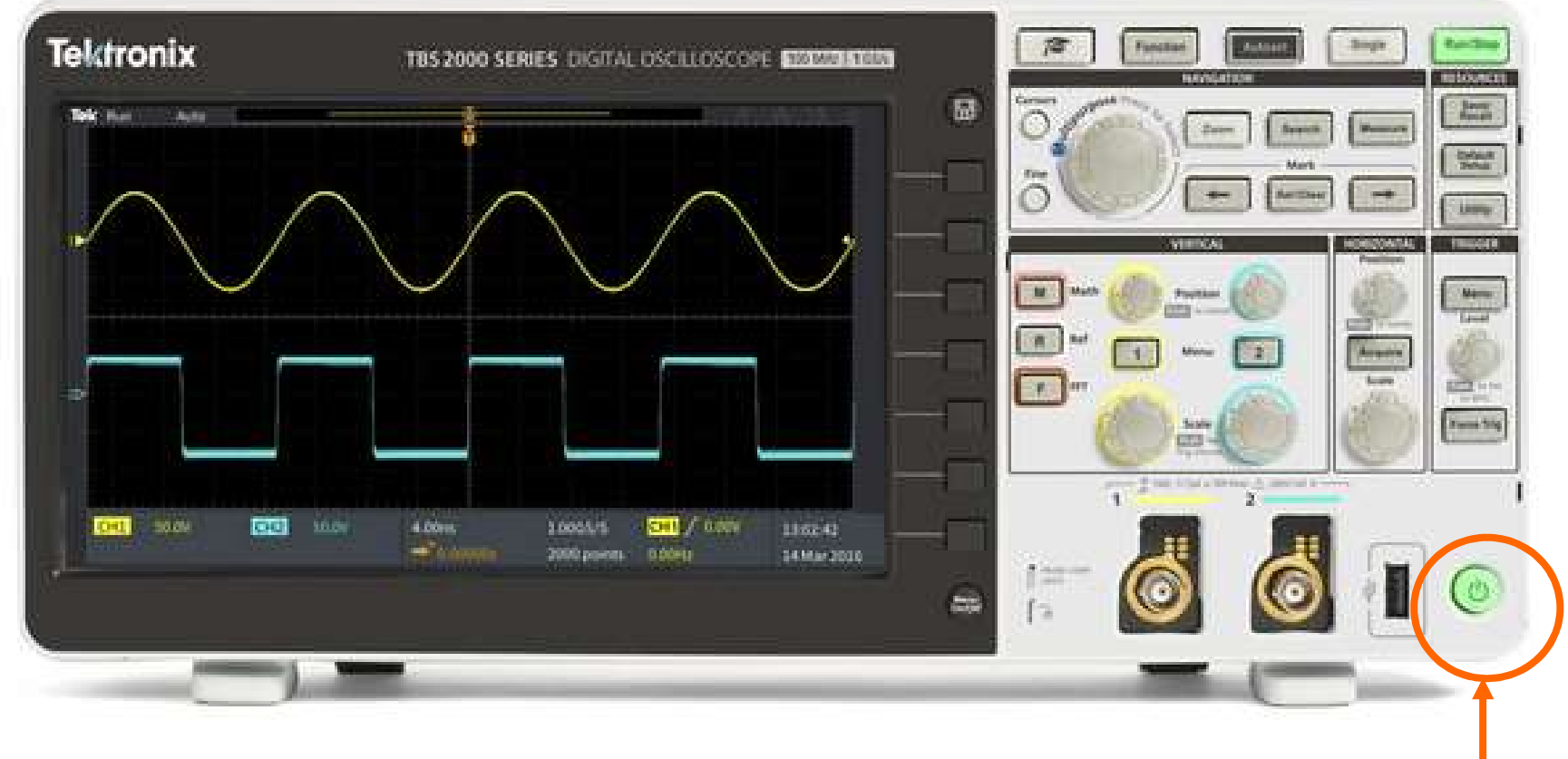

Tasto accensione (premere) 24

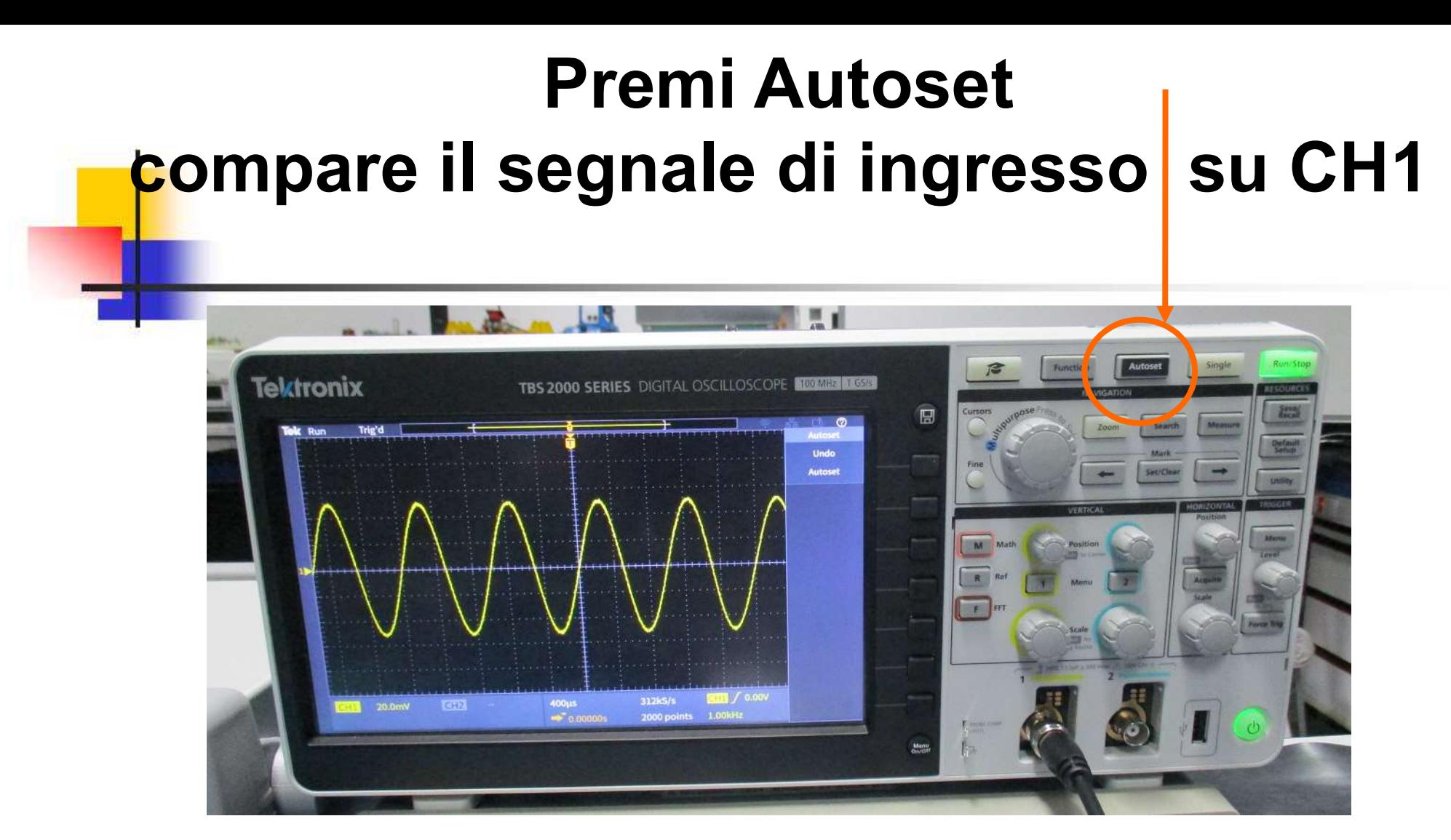

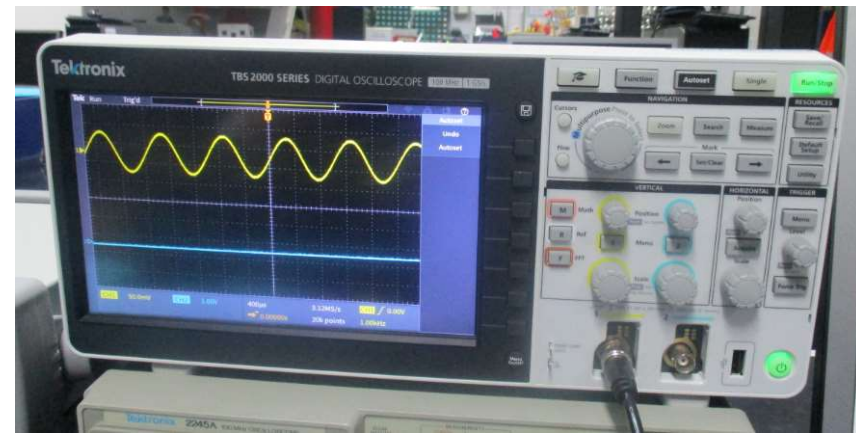

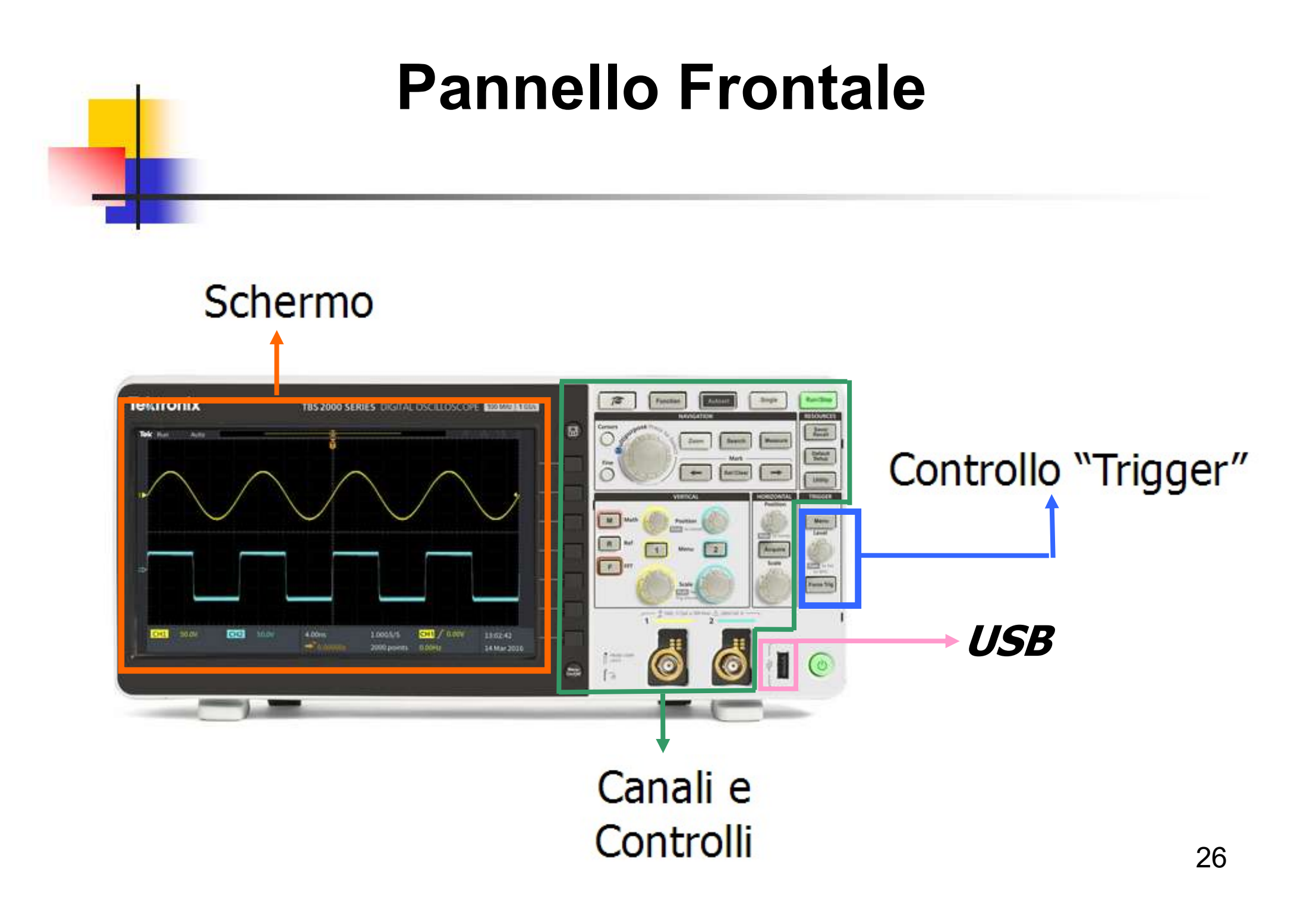

#### Canali di Ingresso

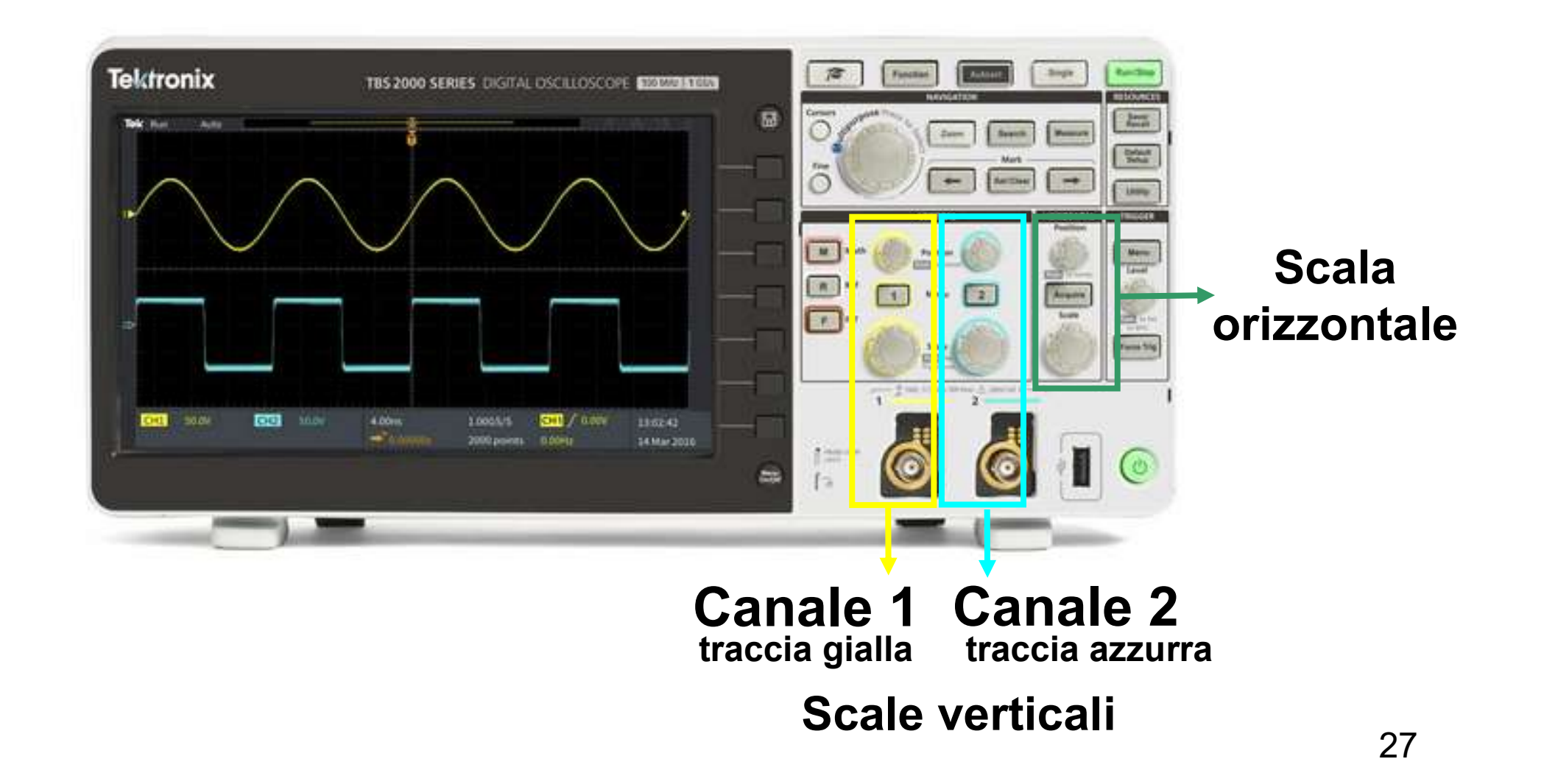

## Canali di Ingresso

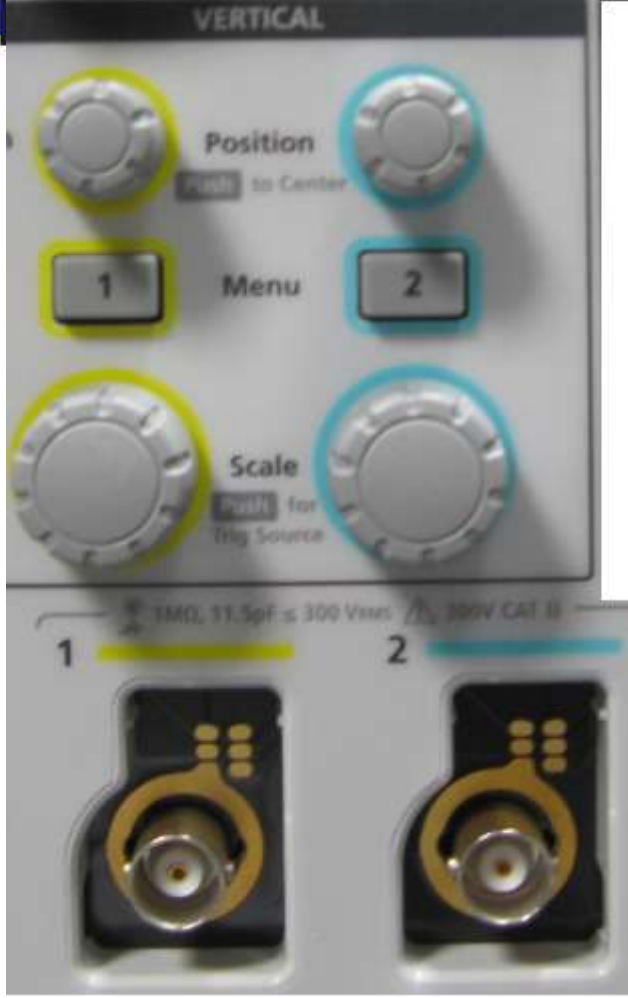

CH1 CH2 traccia gialla traccia azzurra

Visualizzazione e posizione delle tracce Controllo delle Scale di Visualizzazione Visualizzazione canali

#### Ingressi BNC

#### Controllo della Scala di Visualizzazione

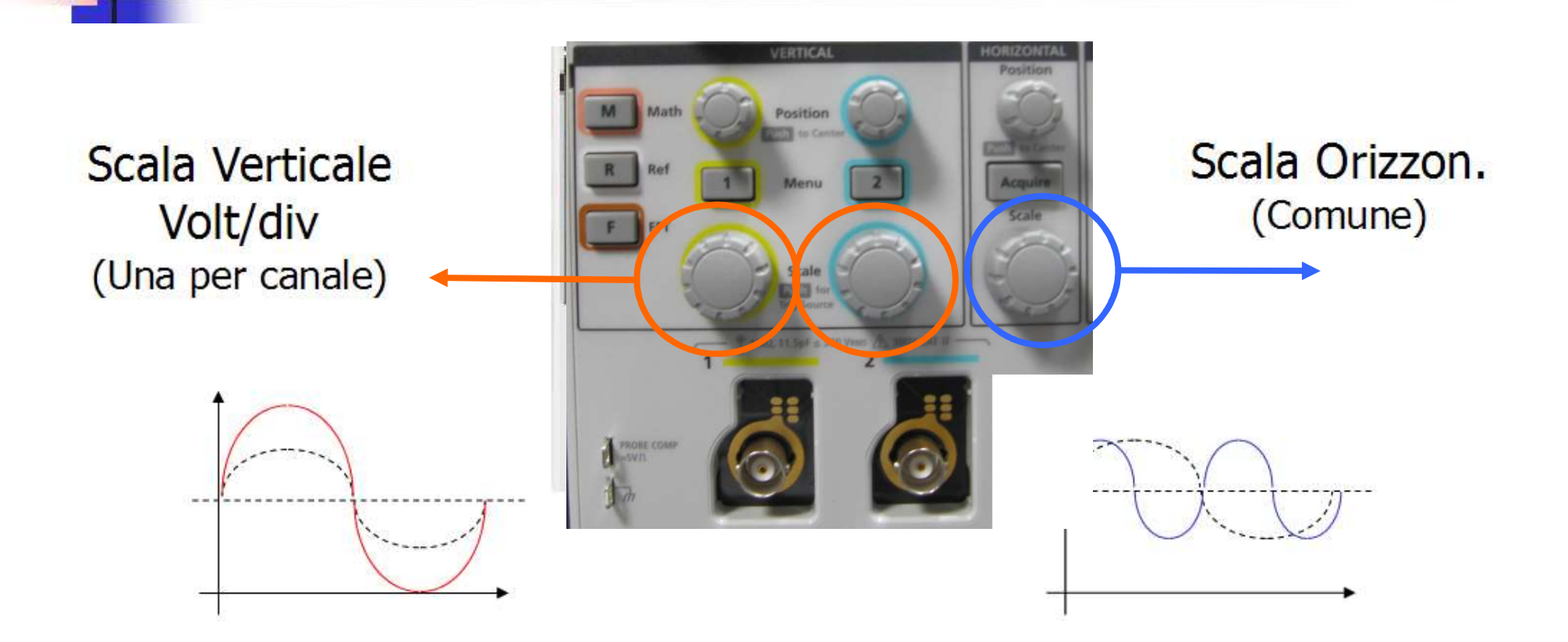

Anche in questo caso il segnale NON viene alterato!!! E' solo la visualizzazione che cambia!!!

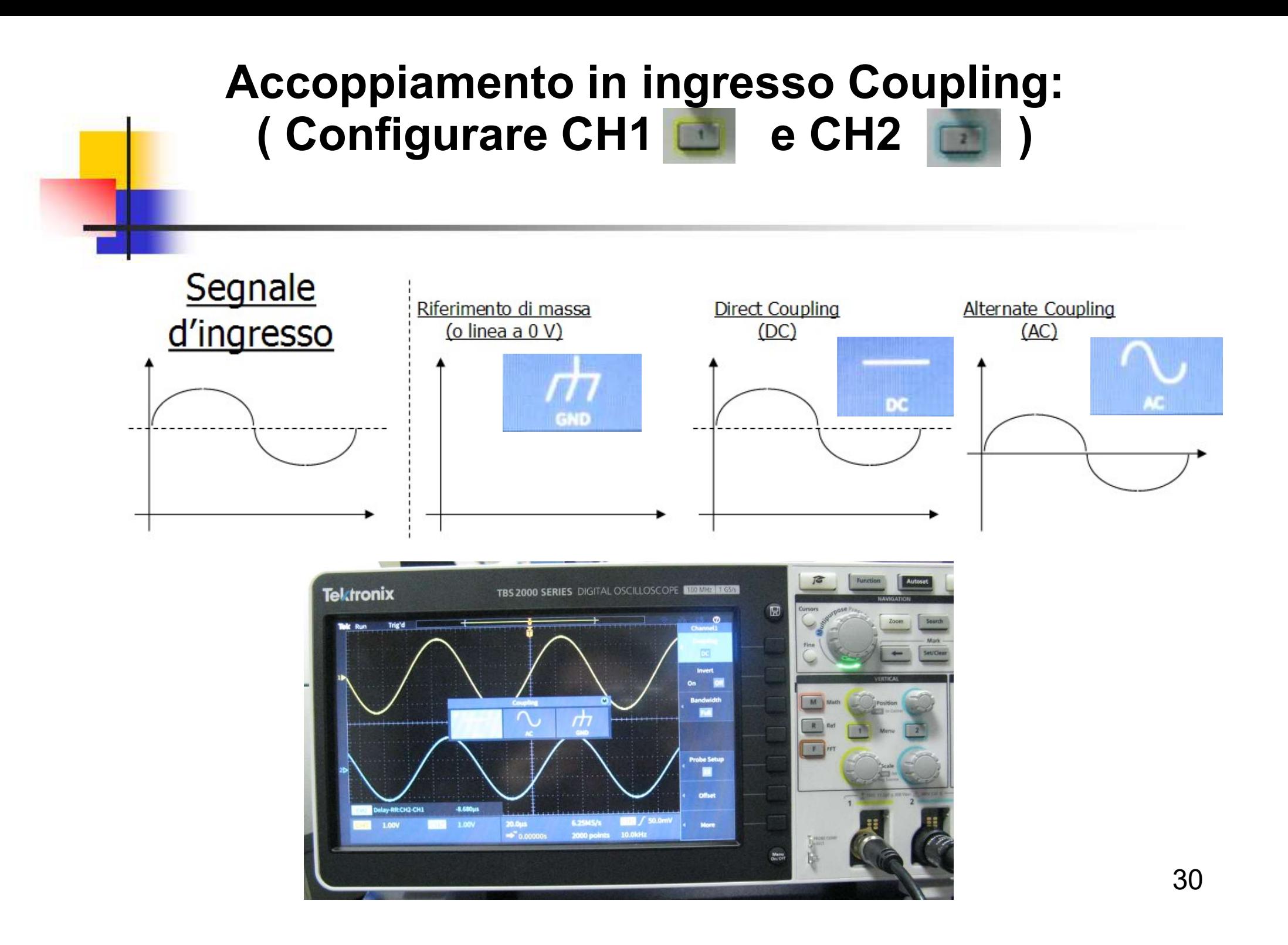

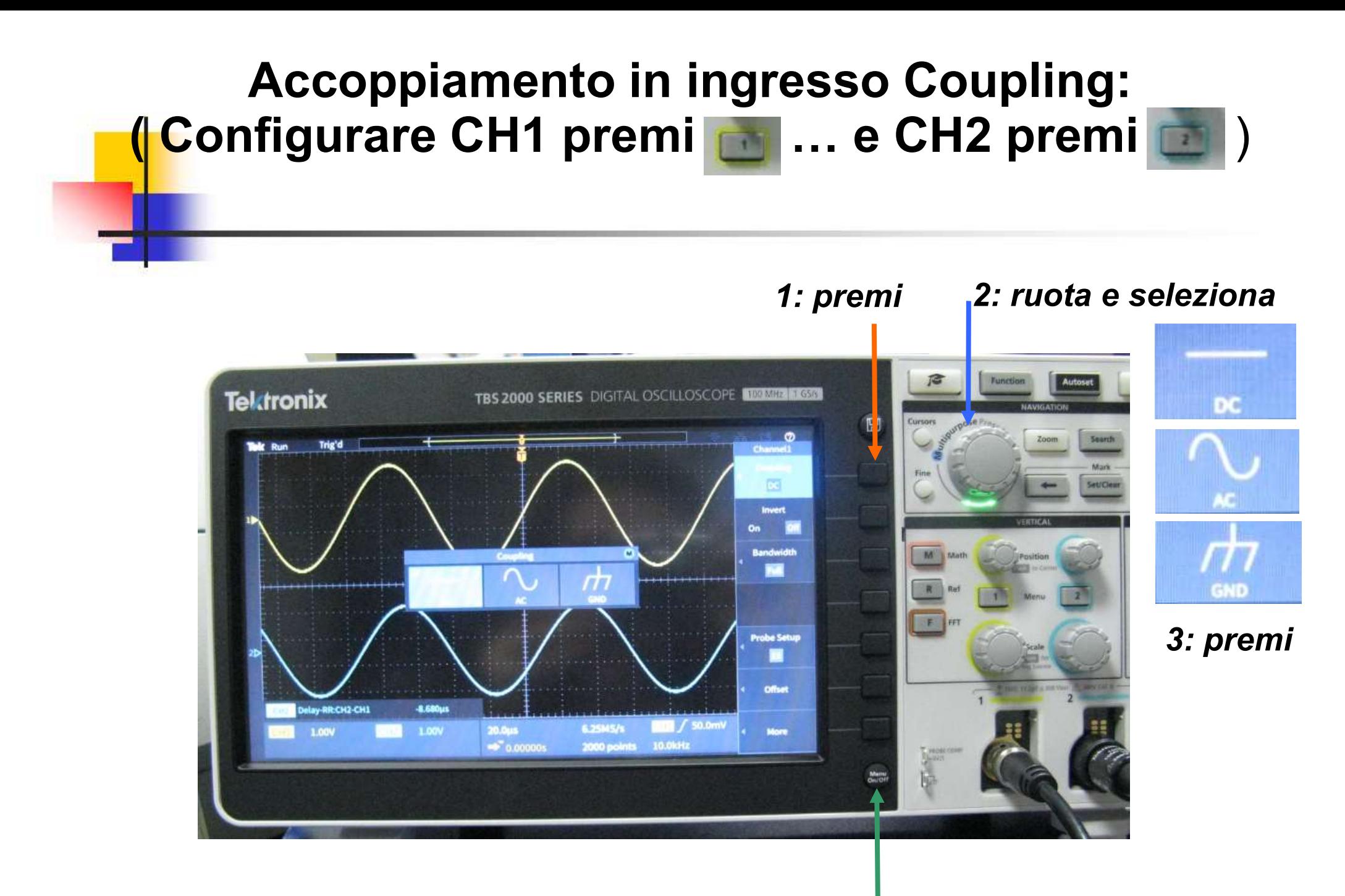

4: esci dal Menu 31

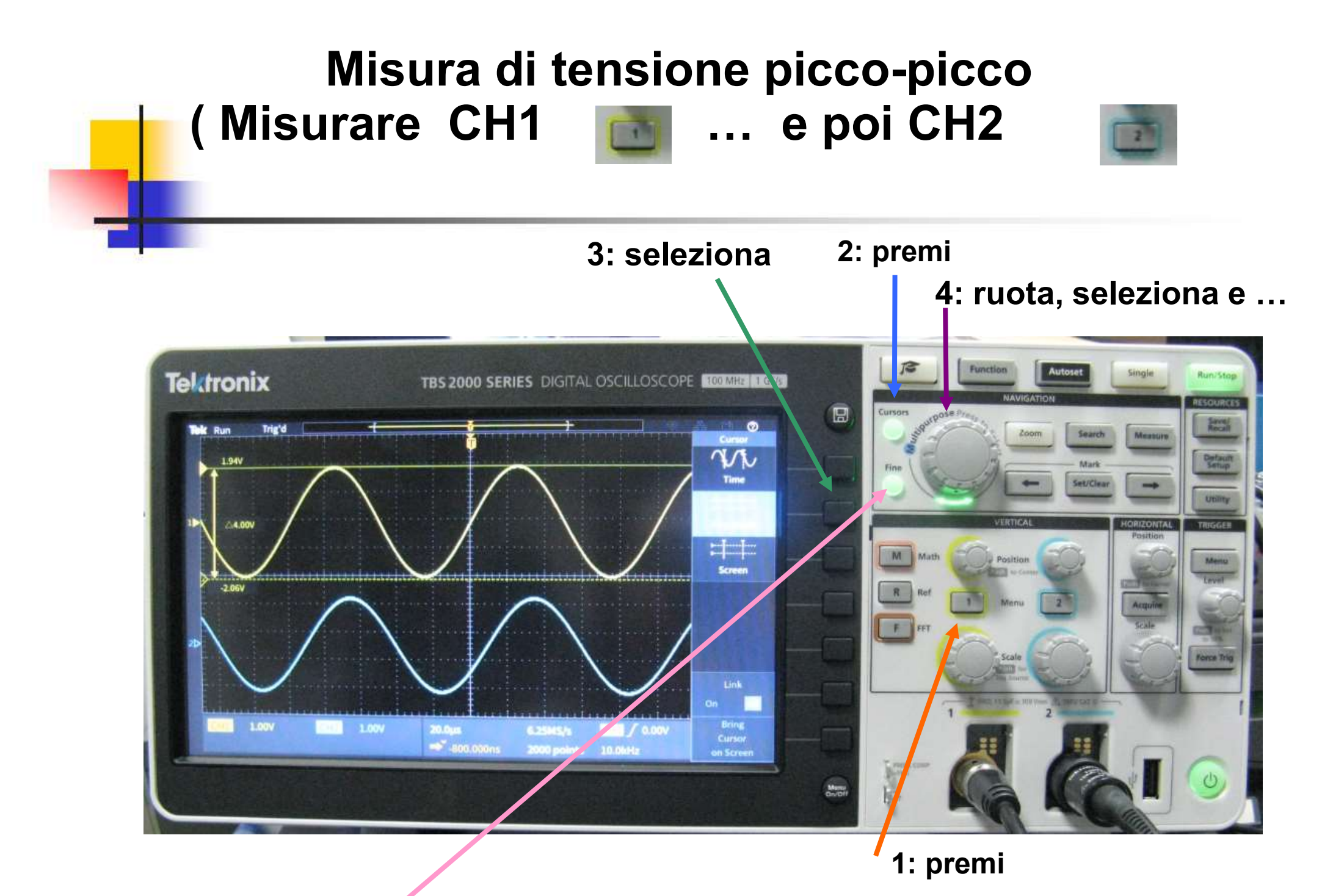

5: regolazione Fine movimento barra 1 e premi per passare alla barra 2

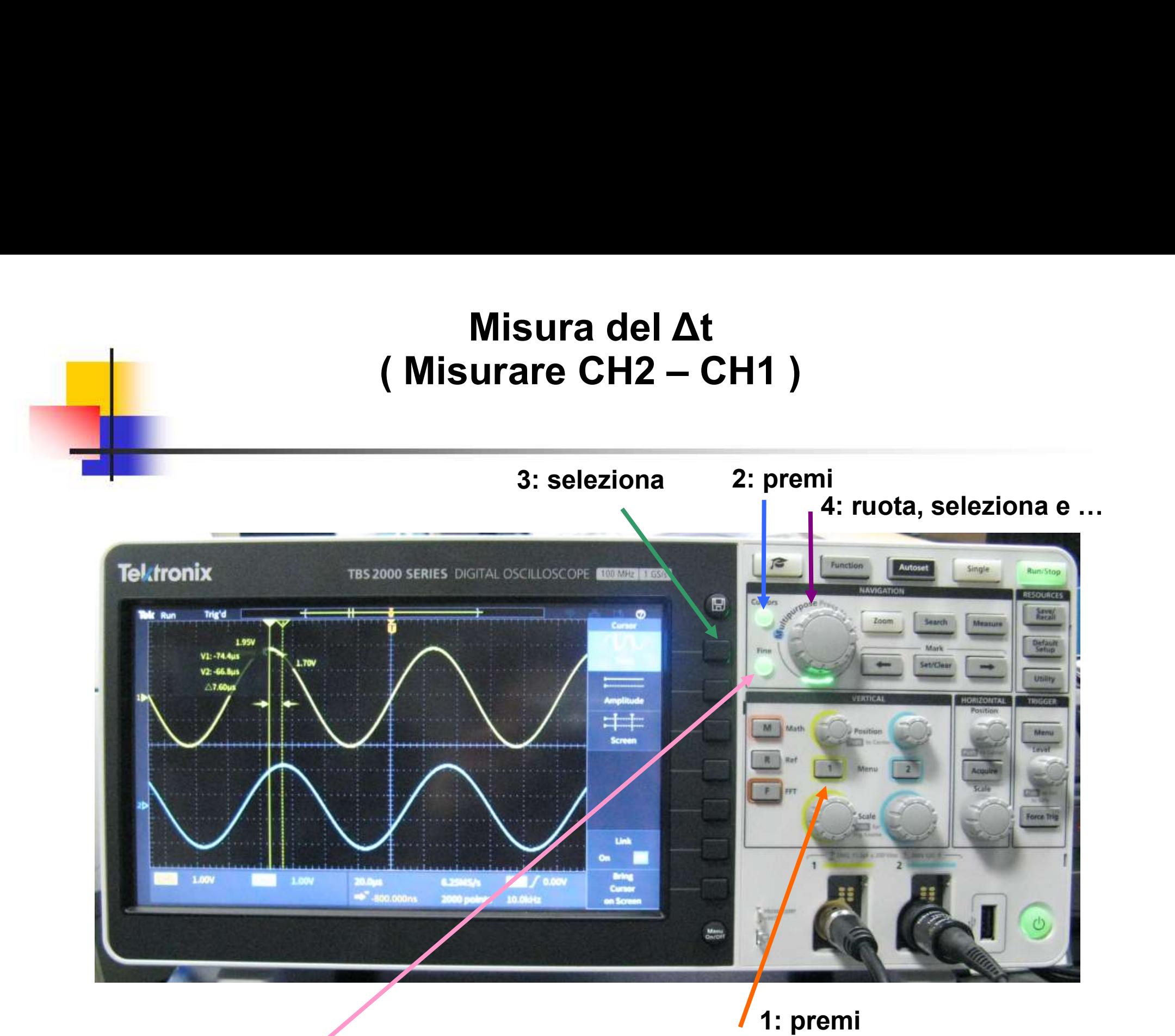

5: regolazione Fine movimento barra 1 e premi per passare alla barra 2

## Sonda Oscilloscopio 10.1

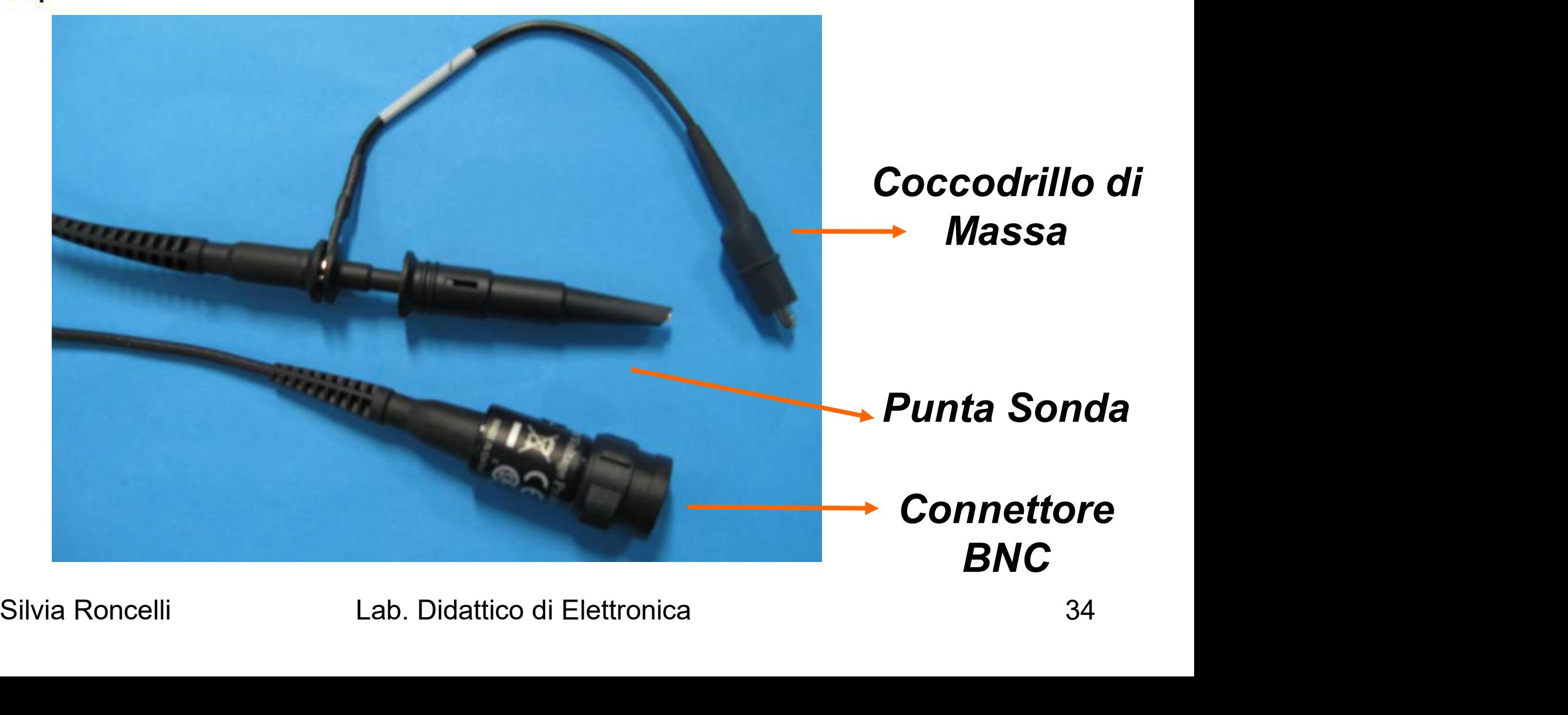

#### Collegare la Sonda dell'Oscilloscopio sul canale CH2

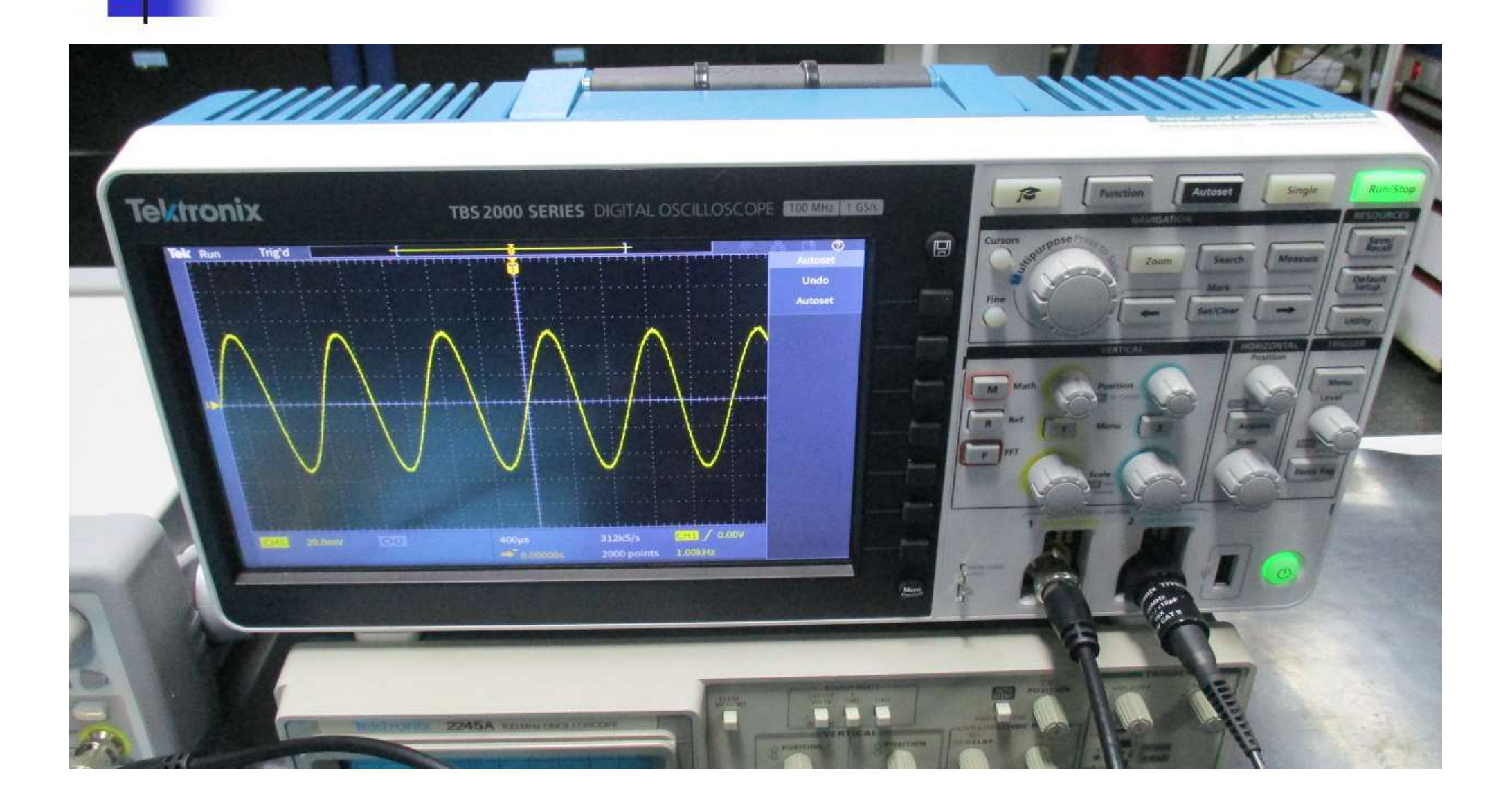

#### CONTROLLARE eventuale ATTENUAZIONE  $INPUT = \text{Cavo BNC} = \text{CH1} = 1X$ OUTPUT = Sonda Oscilloscopio = CH2 = 10X

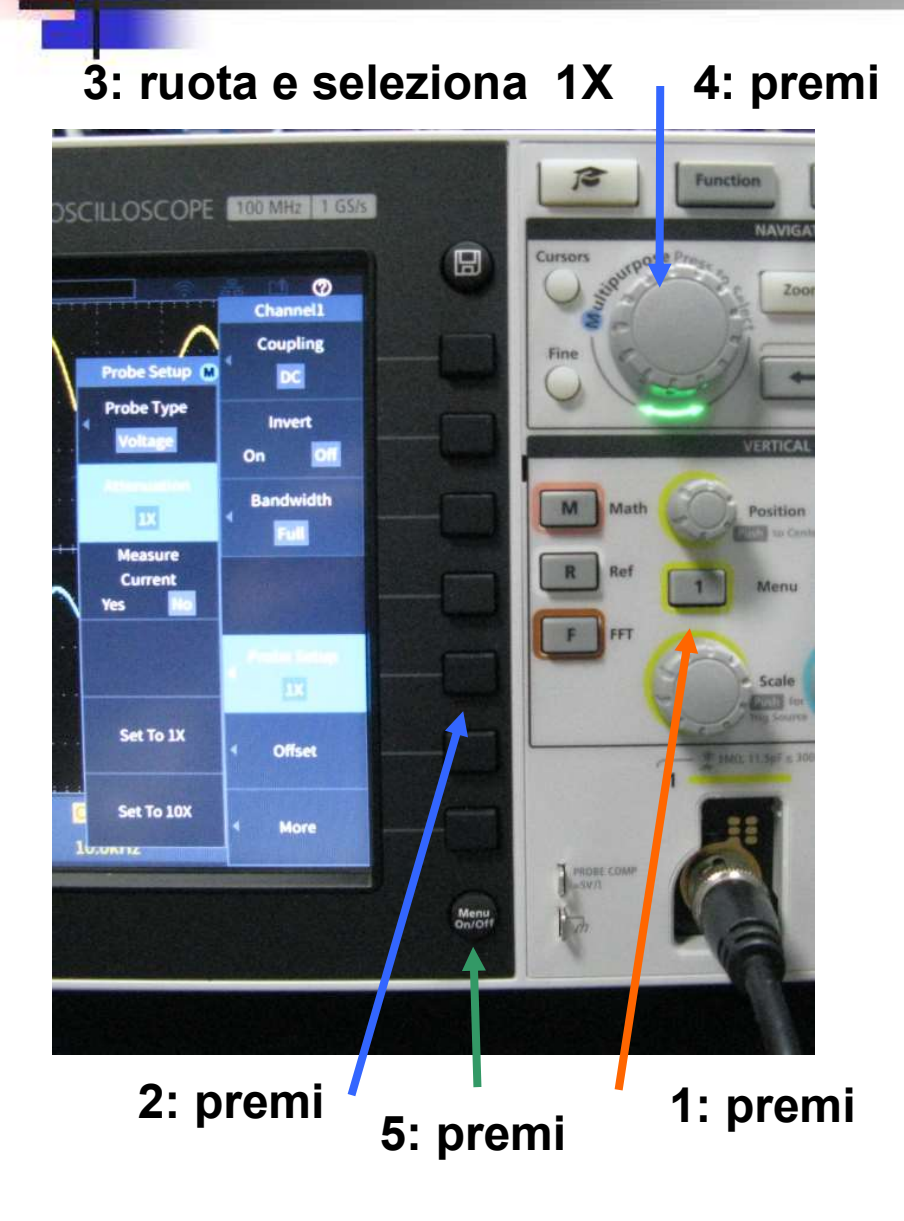

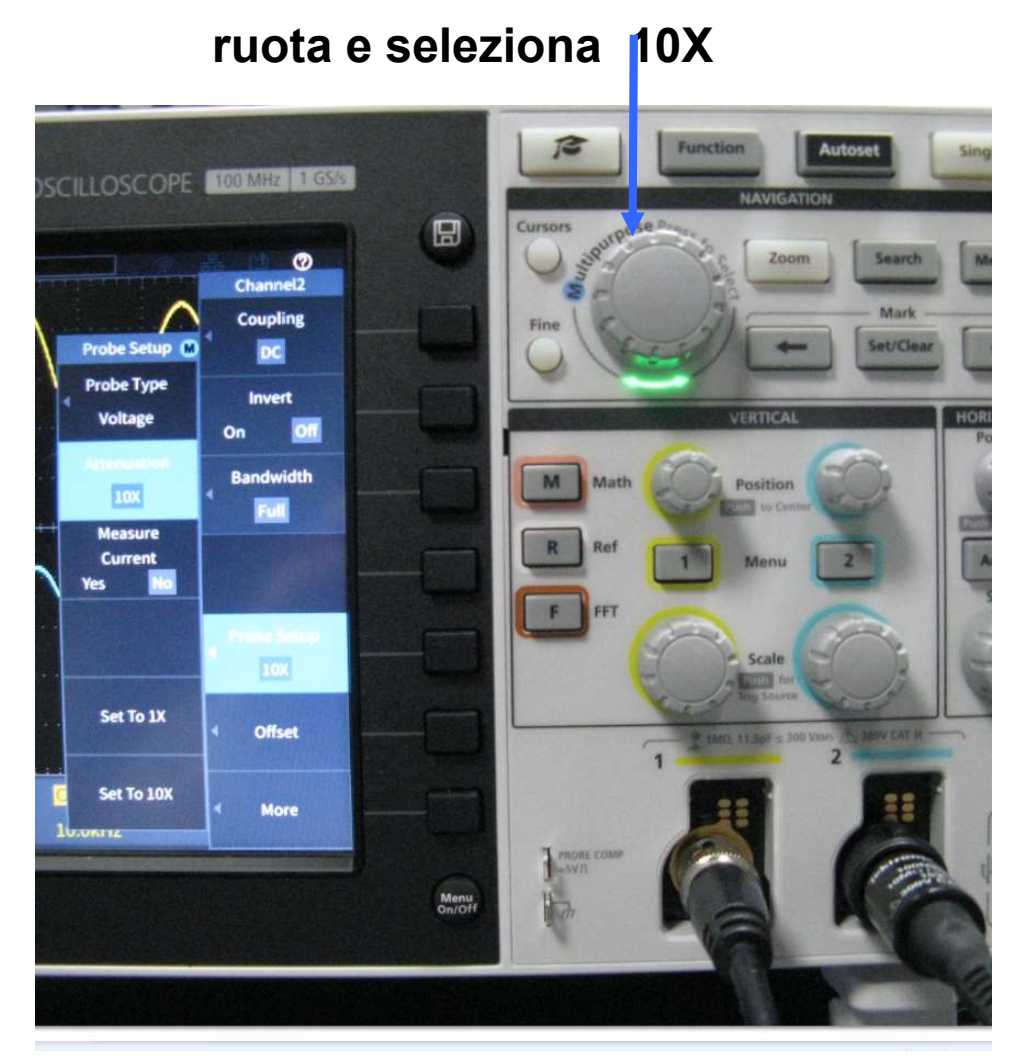

# Collegare la Sonda **Collegare la Sonda<br>alla Basetta del RC - CR<br>Alla Basetta del RC - CR**

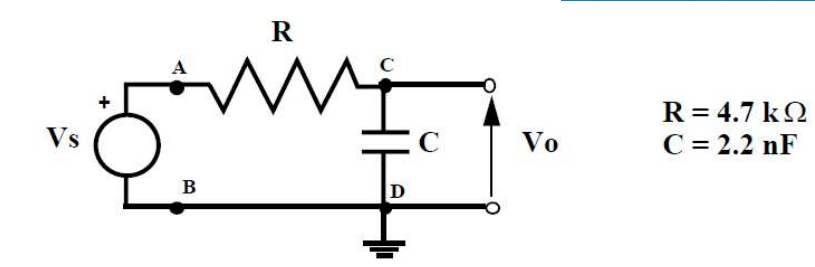

fig.24 Schema elettrico del circuito RC passa-basso.

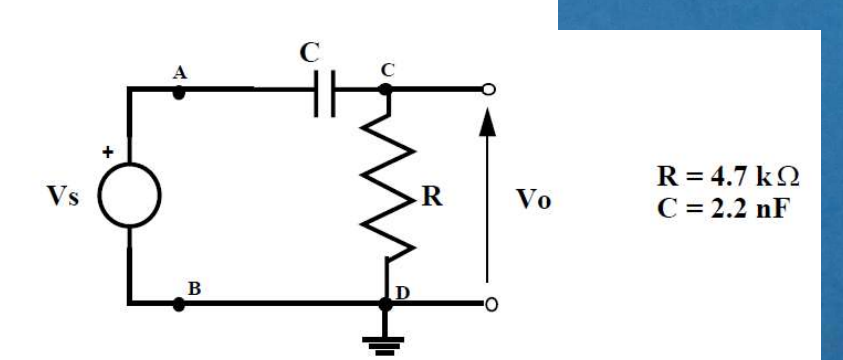

fig.28 Schema elettrico del circuito CR passa-alto.

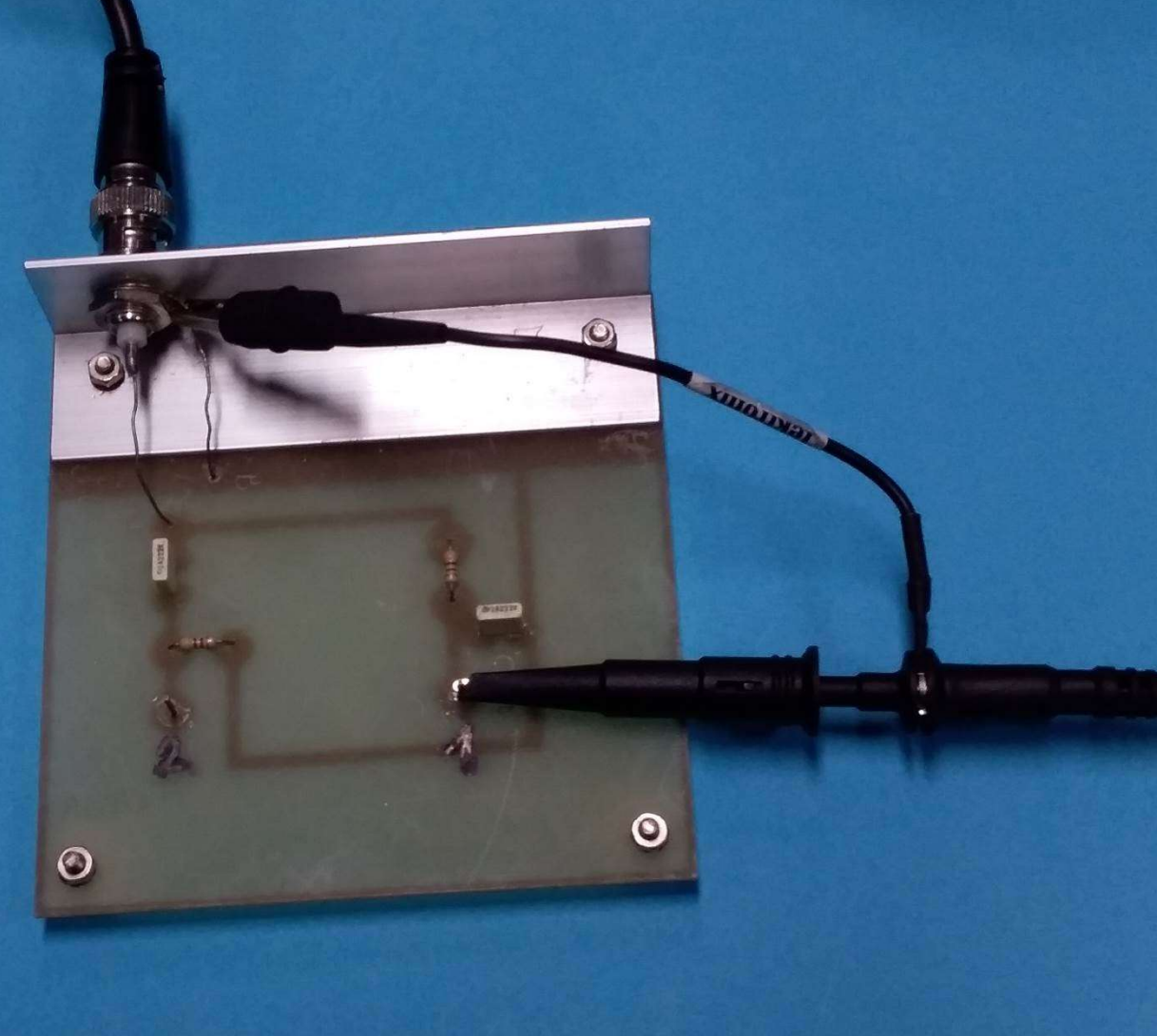

#### Premere Autoset sull'Oscilloscopio

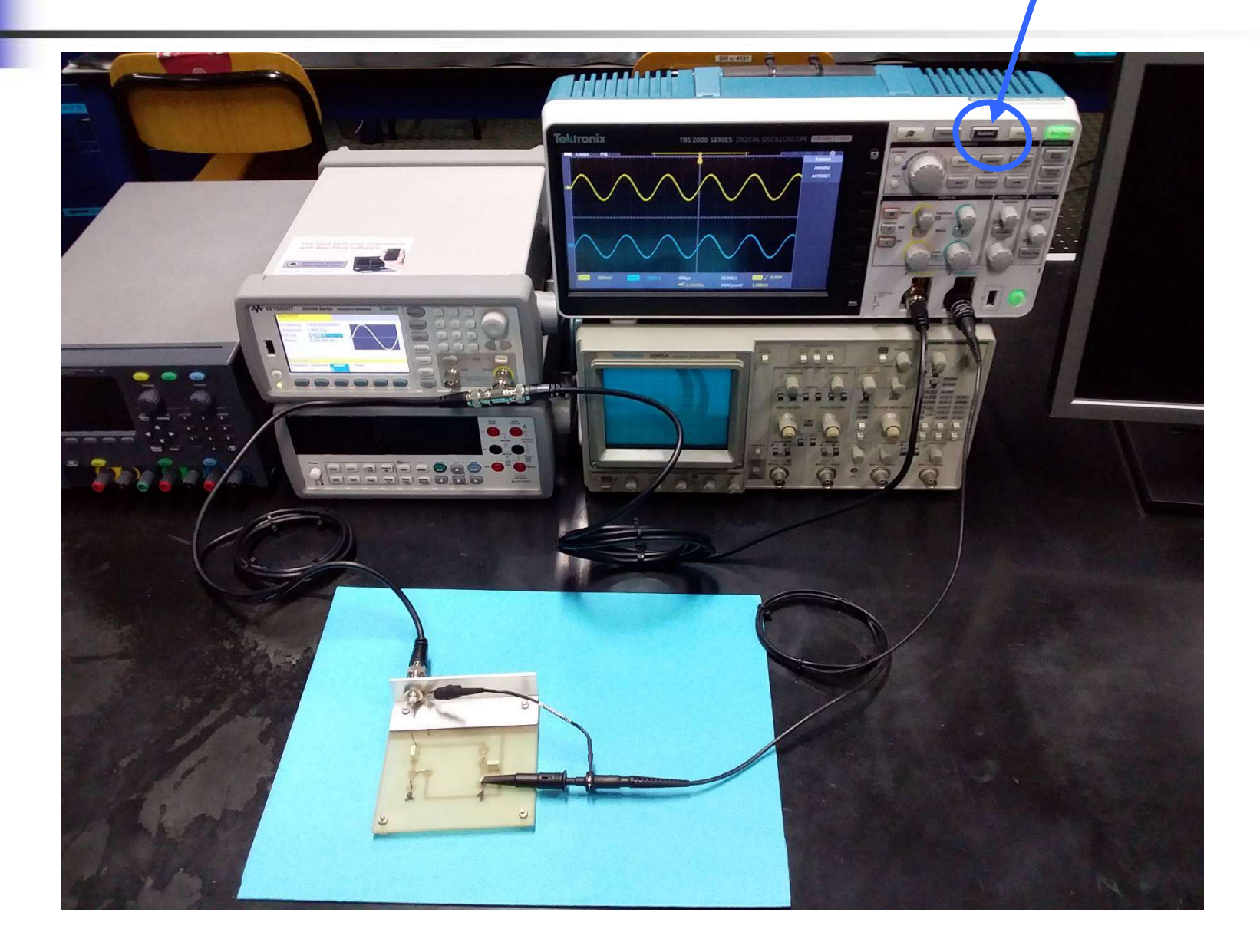

#### Schermo dell'Oscilloscopio Digitale

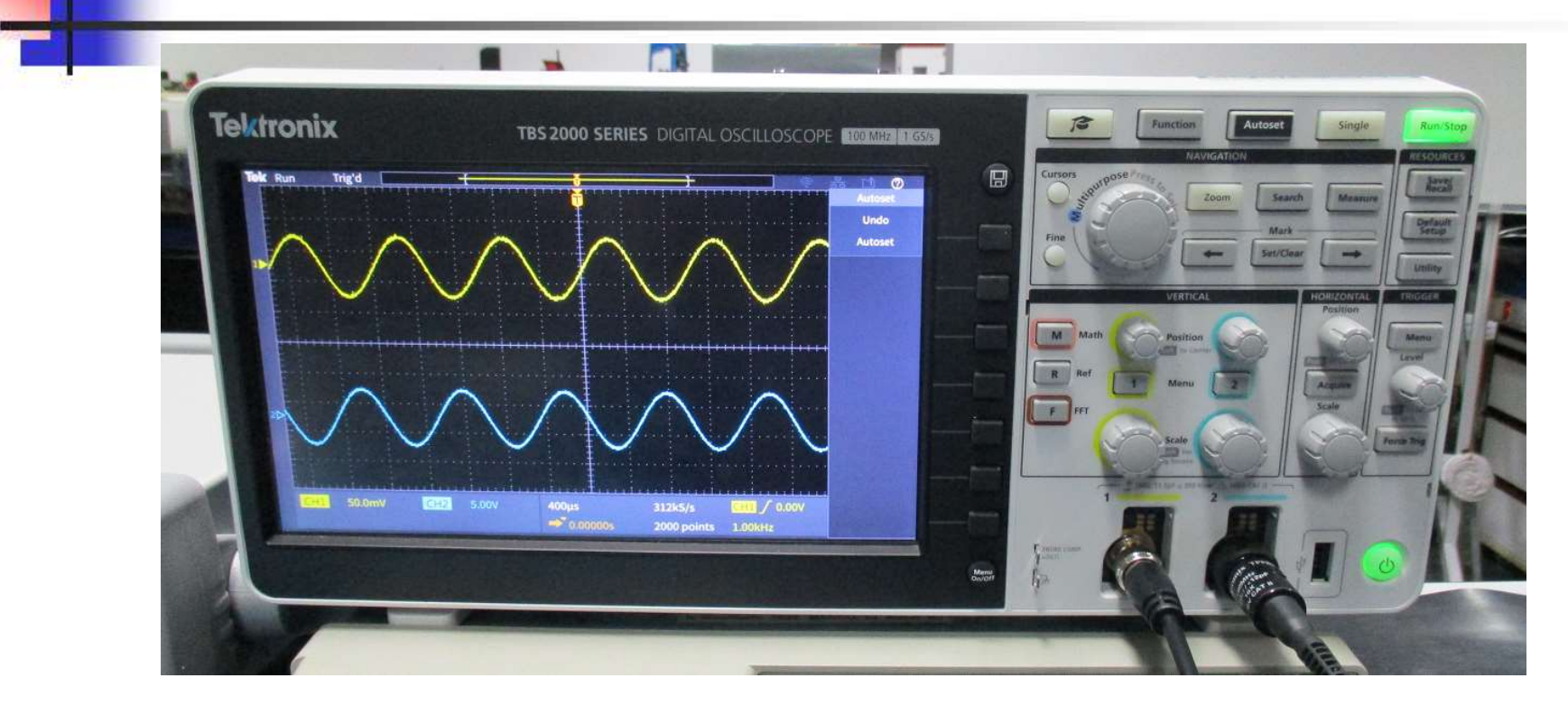

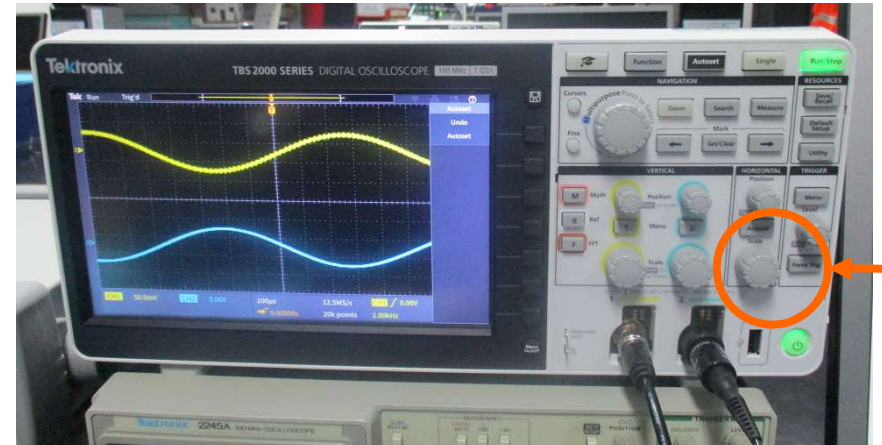

per cambiare la Scala dei tempi ( asse X ) devo ruotare 39

## Elettronica I Lab. Didattico di Elettronica

#### Per ogni problema:

## Dispense del Laboratorio Tecnico del Laboratorio Docente / Tutor *Fer Ogm problema.*<br>Dispense del Laboratorio<br>Tecnico del Laboratorio<br>Docente / Tutor<br>Silvia Roncelli Lab. Didattico di Elettronica 40

#### Basetta RC - CR **SUITER STOP**  $\mathbf R$  $\circ$  $R = 4.7 k\Omega$ <br>C = 2.2 nF Vs V<sub>o</sub> fig.24 Schema elettrico del circuito RC passa-basso.  $\mathbf C$  $R = 4.7 k\Omega$ <br>C = 2.2 nF  $\overline{\mathbf{V}}$ s Vo  $\mathbf R$  $\odot$  $\odot$  $\overline{\mathbf{R}}$ fig.28 Schema elettrico del circuito CR passa-alto.

## RC Passa Basso Schema Circuitale

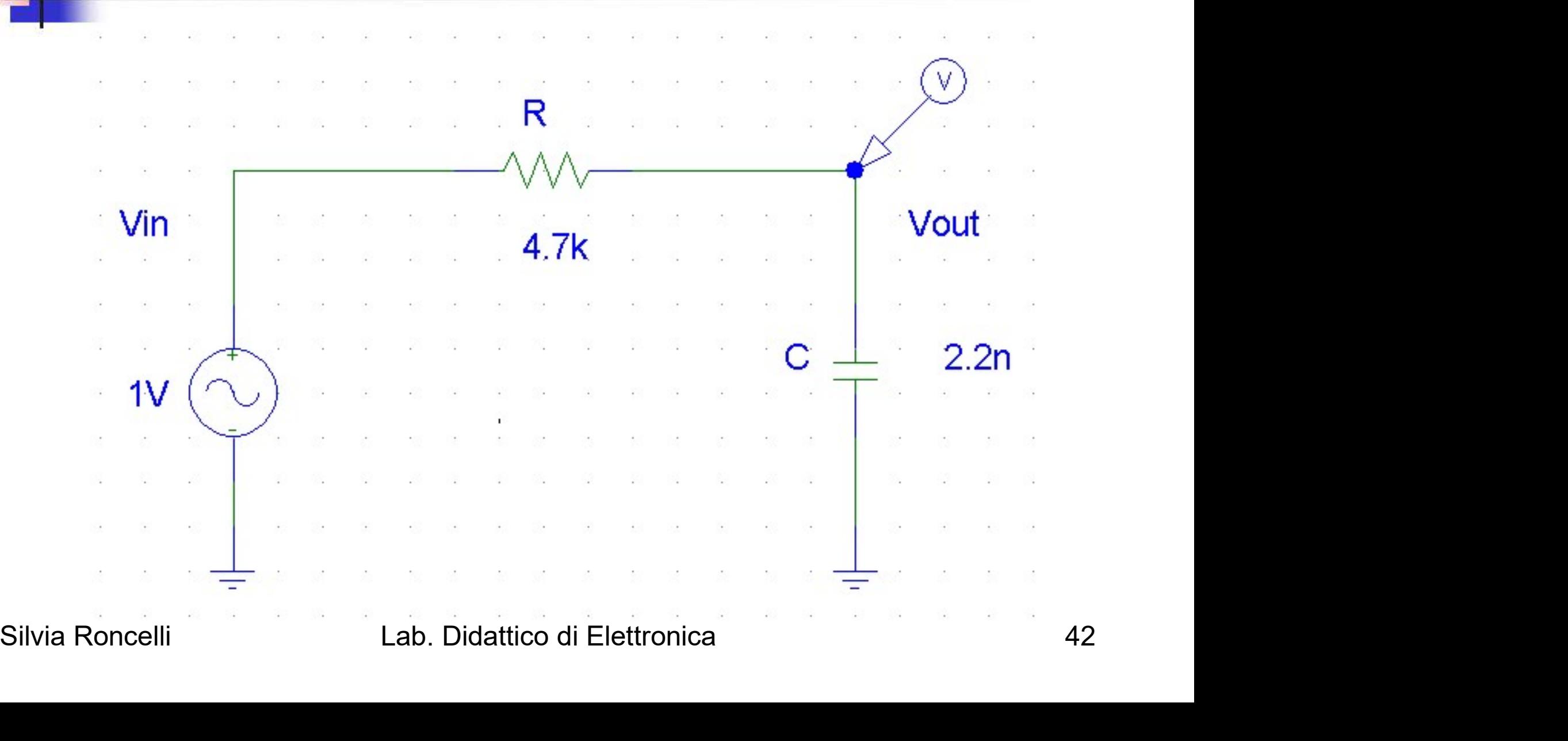

## Misura di Modulo e Fase di F(j $\omega$ ) al variare di  $\omega$ **1. misura di Modulo e Fase<br>
di F(j** $\omega$ **) al variare di**  $\omega$ **<br>
Funzione risposta in frequenza: F(j** $\omega$ **) = V<sub>out</sub>(j** $\omega$ **)/V<sub>in</sub>(j** $\omega$ **)<br>
Scopo:<br>
1. misurare |F(j** $\omega$ **)| e**  $\phi$  **= arg[F(j** $\omega$ **)] al variare di**  $\omega$ **<br>
2. Tracciare i 2. di F(j** $\omega$ ) al variare di  $\omega$ <br>
Eunzione risposta in frequenza: F(j $\omega$ ) = V<sub>out</sub>(j $\omega$ )/V<sub>in</sub>(j $\omega$ )<br>
Scopo:<br>
1. misurare [F(j $\omega$ )] e  $\phi$  = arg[F(j $\omega$ )] al variare di  $\omega$ <br>
2. Tracciare i diagrammi di Bode di m

Funzione risposta in frequenza:  $F(j\omega) = V_{out}(j\omega)/V_{in}(j\omega)$ 

Scopo:

- 
- 

Procedura: creazione di una tabella di dati

| Freq [Hz] | Vin [V] | Vout [V] | Vout/Vin | $ Vout/Vin _{dB} $ | $\Delta t$ [s] | $\phi$ [°] |
|-----------|---------|----------|----------|--------------------|----------------|------------|
| 100       |         |          |          |                    |                |            |
| 200       |         |          |          |                    |                |            |
| 500       |         |          |          |                    |                |            |
| 1k        |         |          |          |                    |                |            |
| 2k        |         |          |          |                    |                |            |
| 5k        |         |          |          |                    |                |            |
|           |         |          |          |                    |                |            |
| 1M        |         |          |          |                    |                |            |

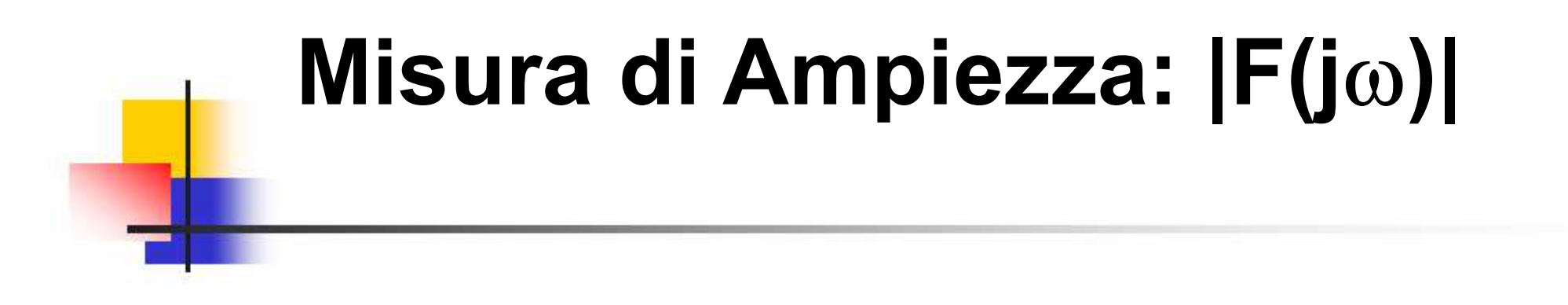

Misura delle ampiezze di  $V_{in}$  e  $V_{out}$  tramite i cursori orizzontali

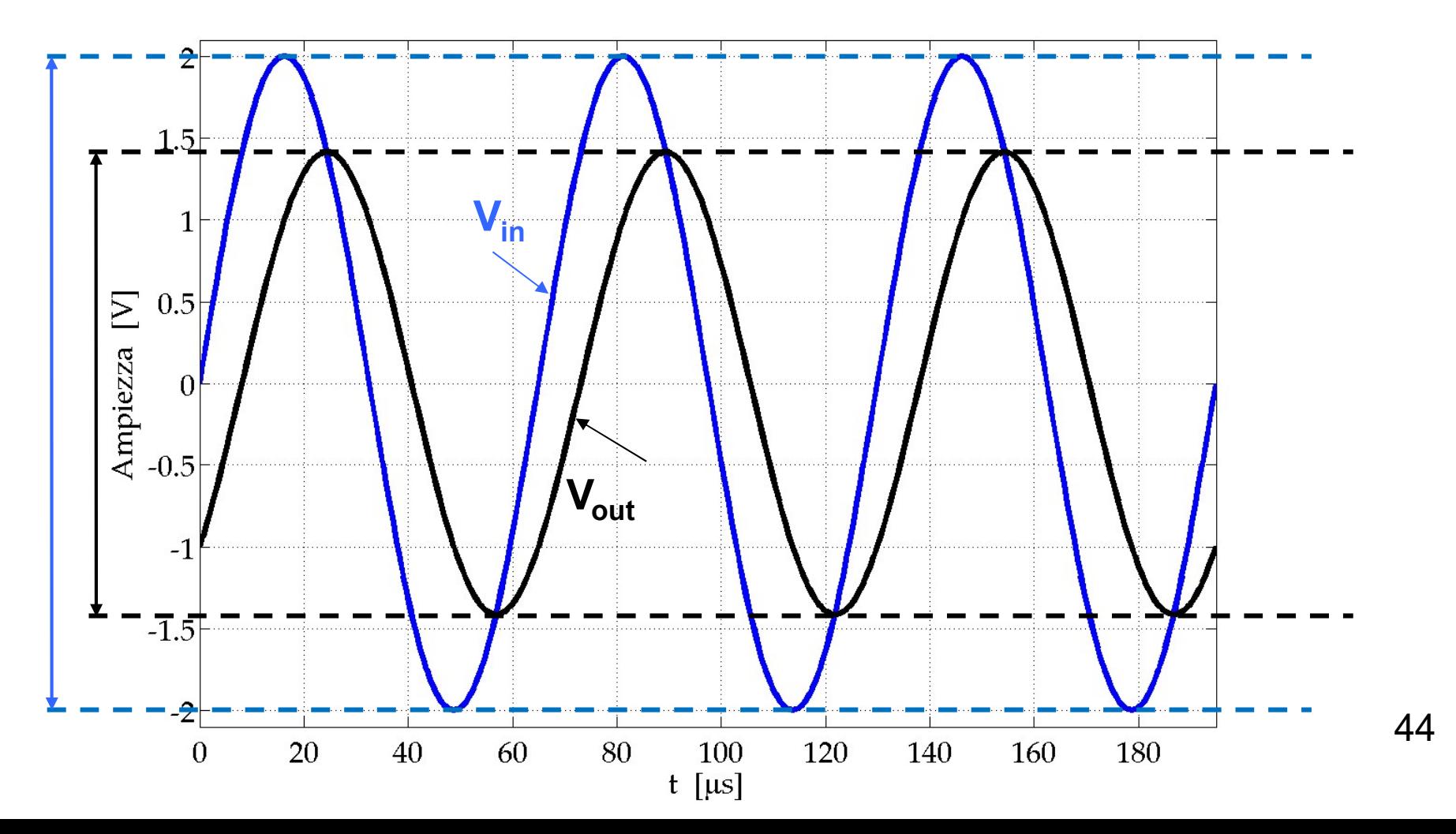

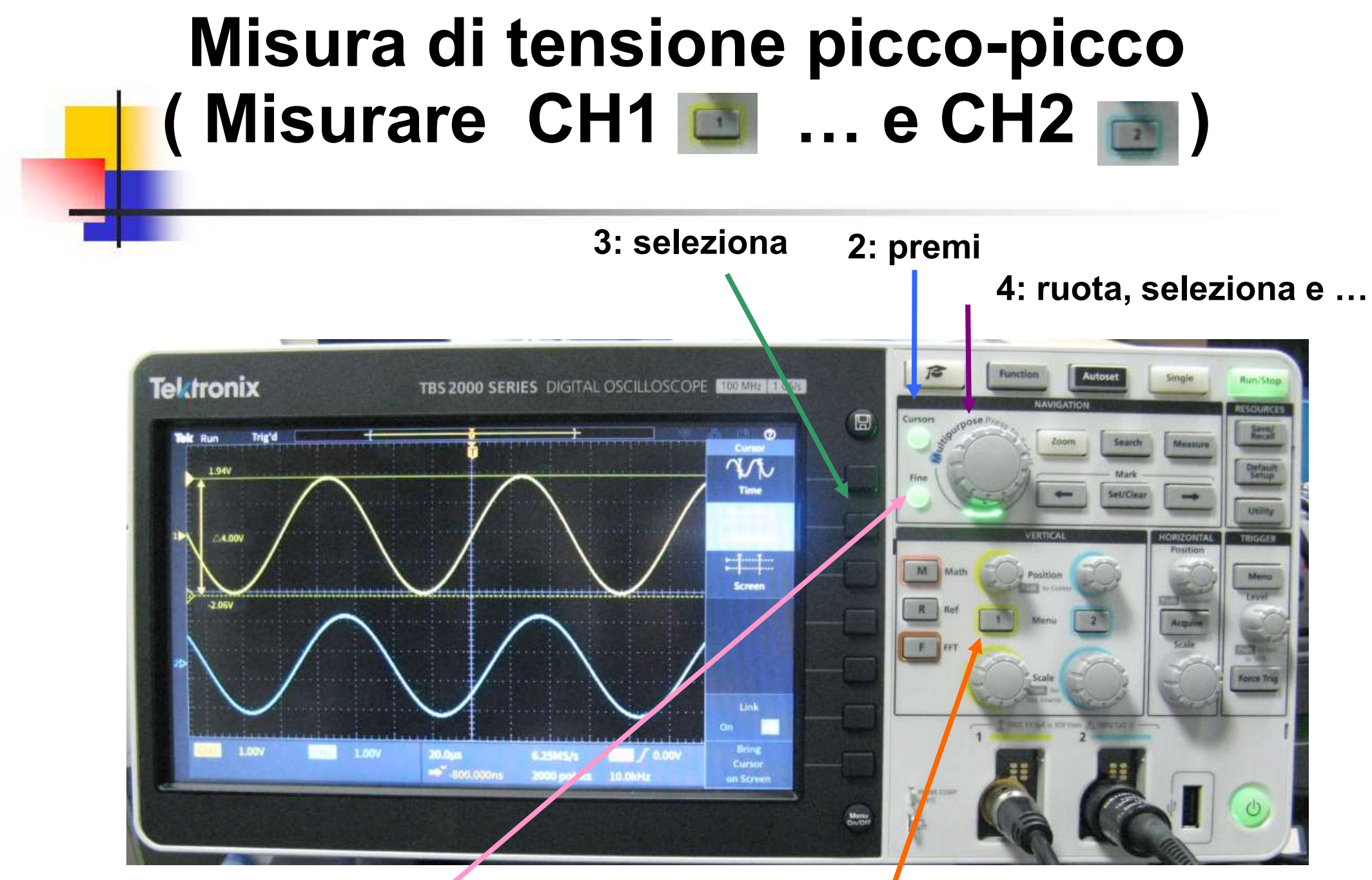

1: premi

5: regolazione Fine movimento barra 1 e premi per passare alla barra 2

# RC Passa Basso RC Passa Basso<br>Diagramma di Bode - Modulo

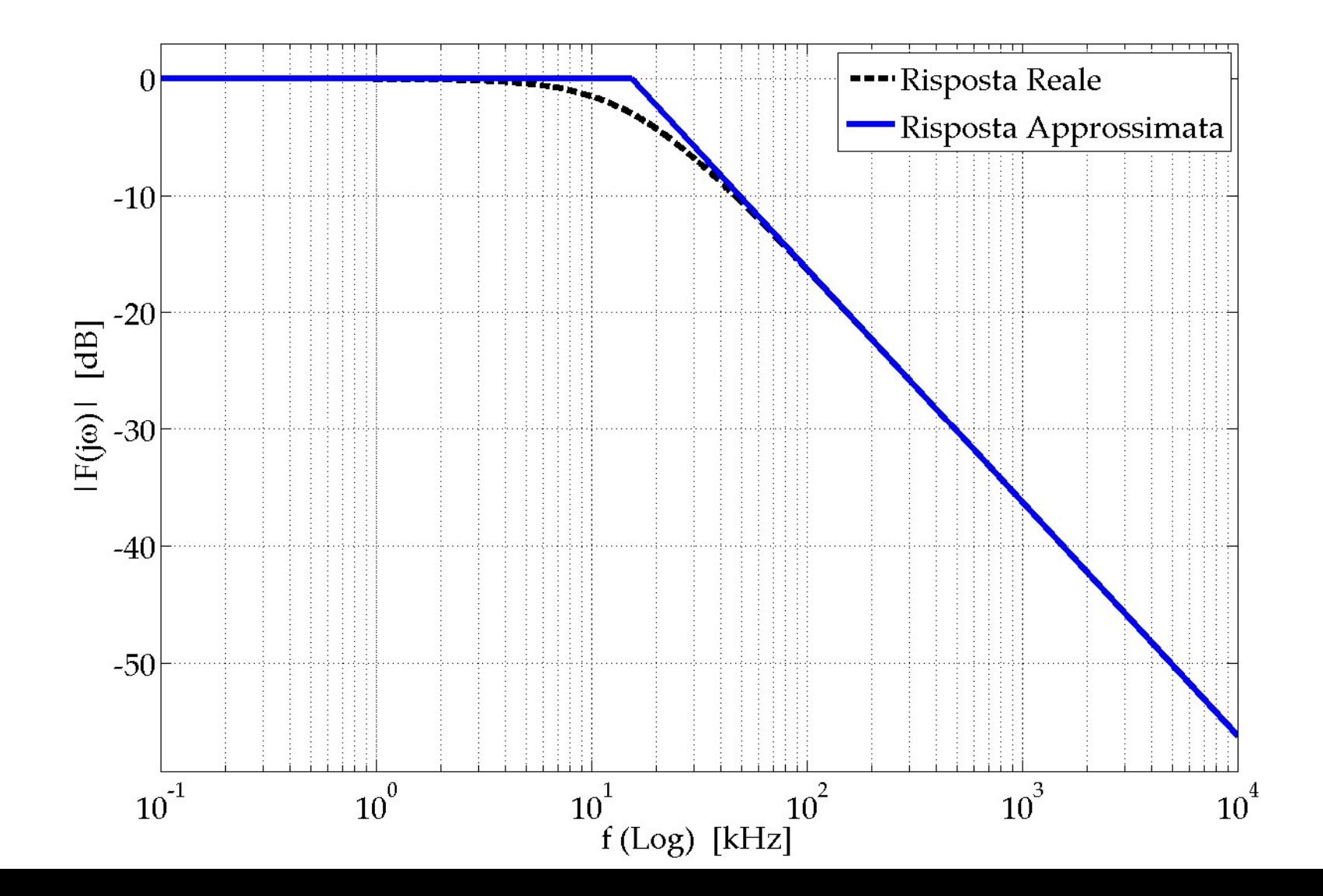

## RC Passa Basso Diagramma di Bode - Modulo

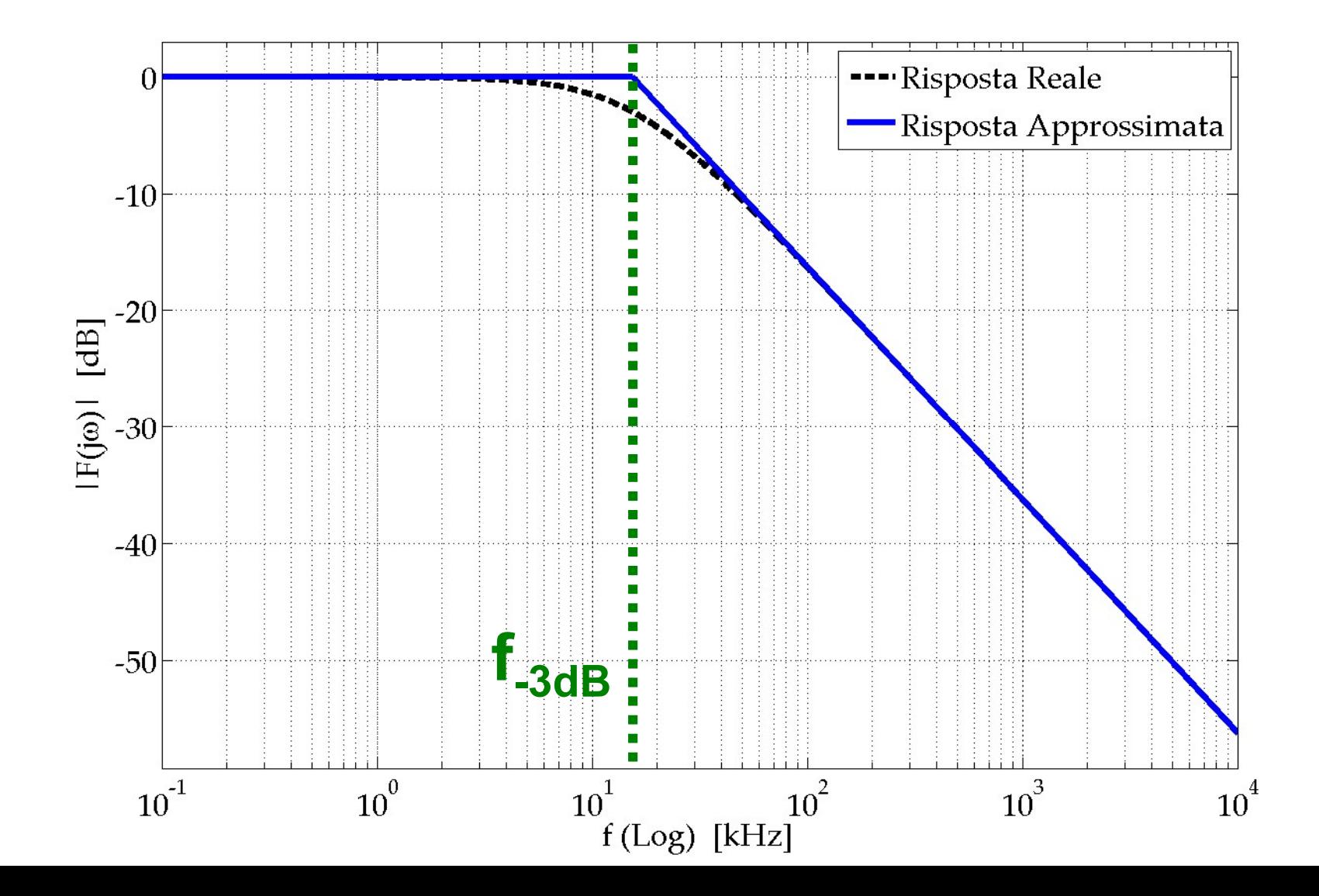

# Misura di Fase:  $\phi = arg[F(j\omega)]$  $\begin{array}{rcl} \mathbf{X} & \mathbf{X} \mathbf{X} & \mathbf{X} \mathbf{$

Misura del "ritardo"  $\Delta t$  di V<sub>out</sub> rispetto a V<sub>in</sub> tramite i cursori verticali

$$
\Delta t : T = \phi : 360 \Rightarrow \phi = -360^{\circ} \cdot \Delta t / T = -360^{\circ} \cdot \Delta t \cdot f
$$

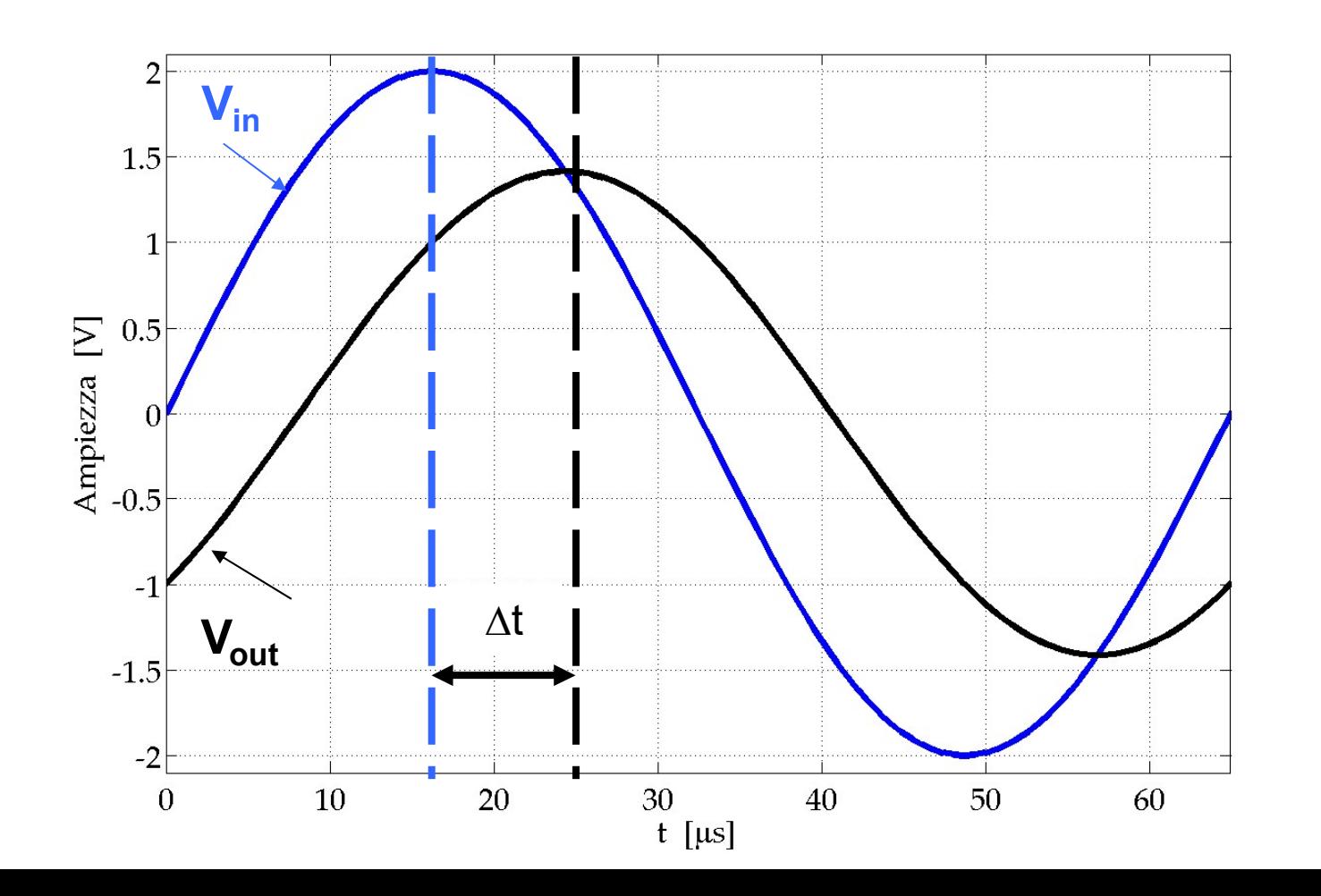

# Misura del Δt Misura del  $\Delta t$ <br>( Misurare CH2 – CH1 )

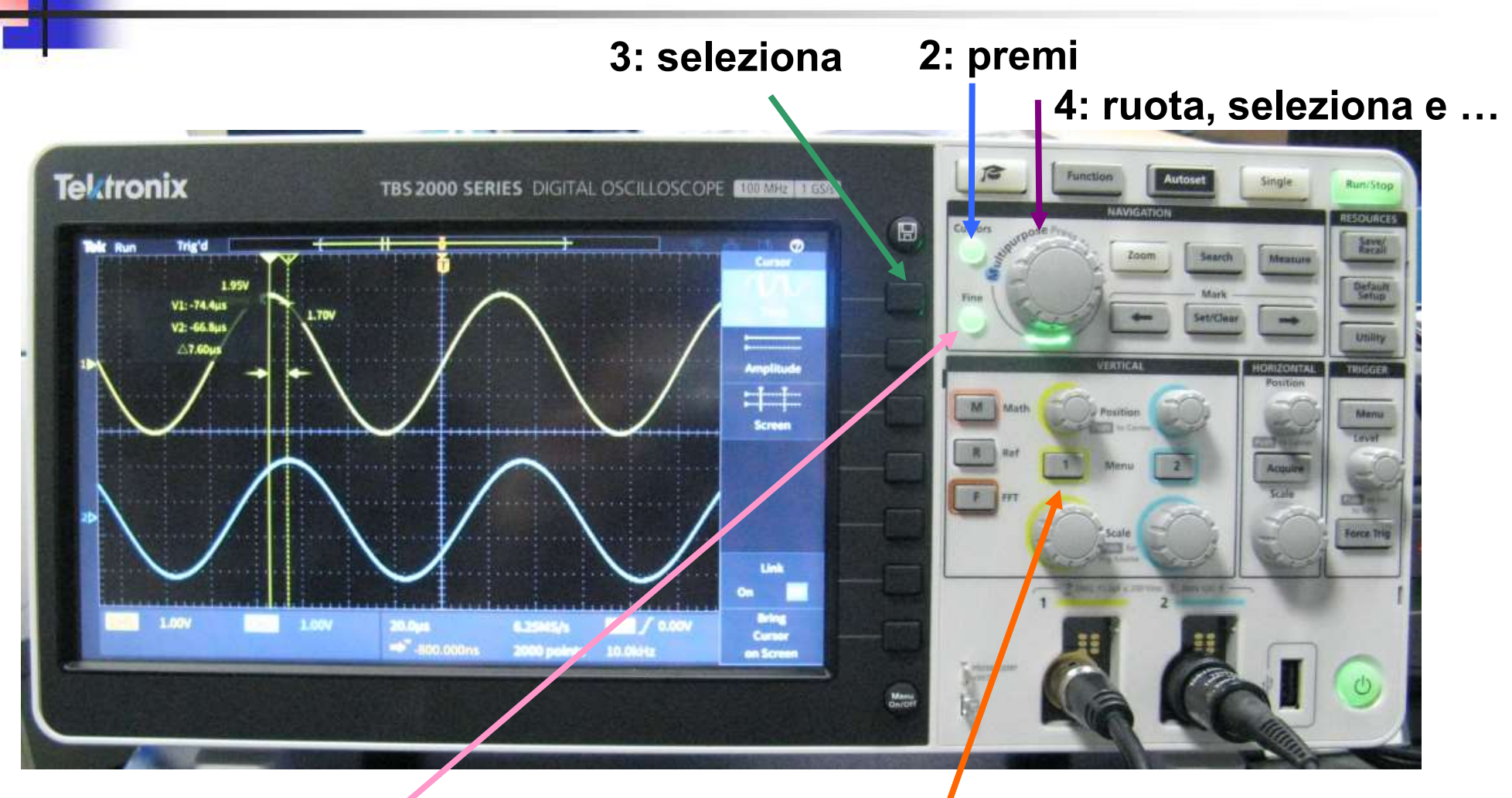

1: premi

5: regolazione Fine movimento barra 1 e premi per passare alla barra 2

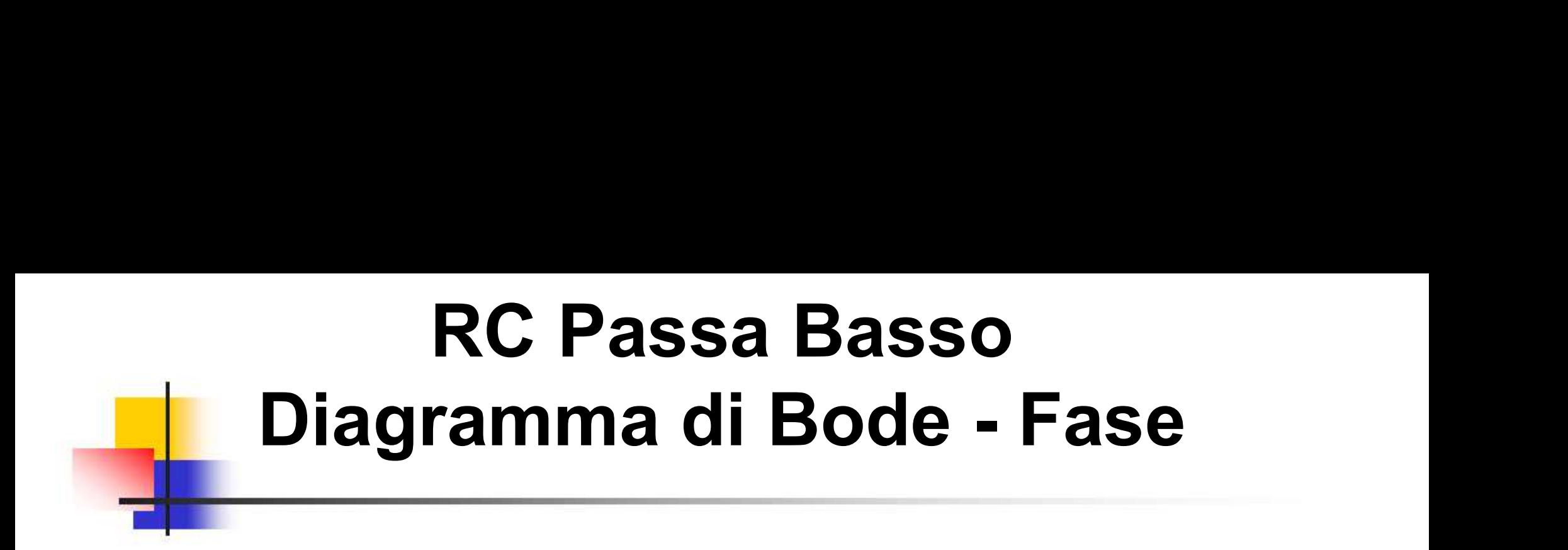

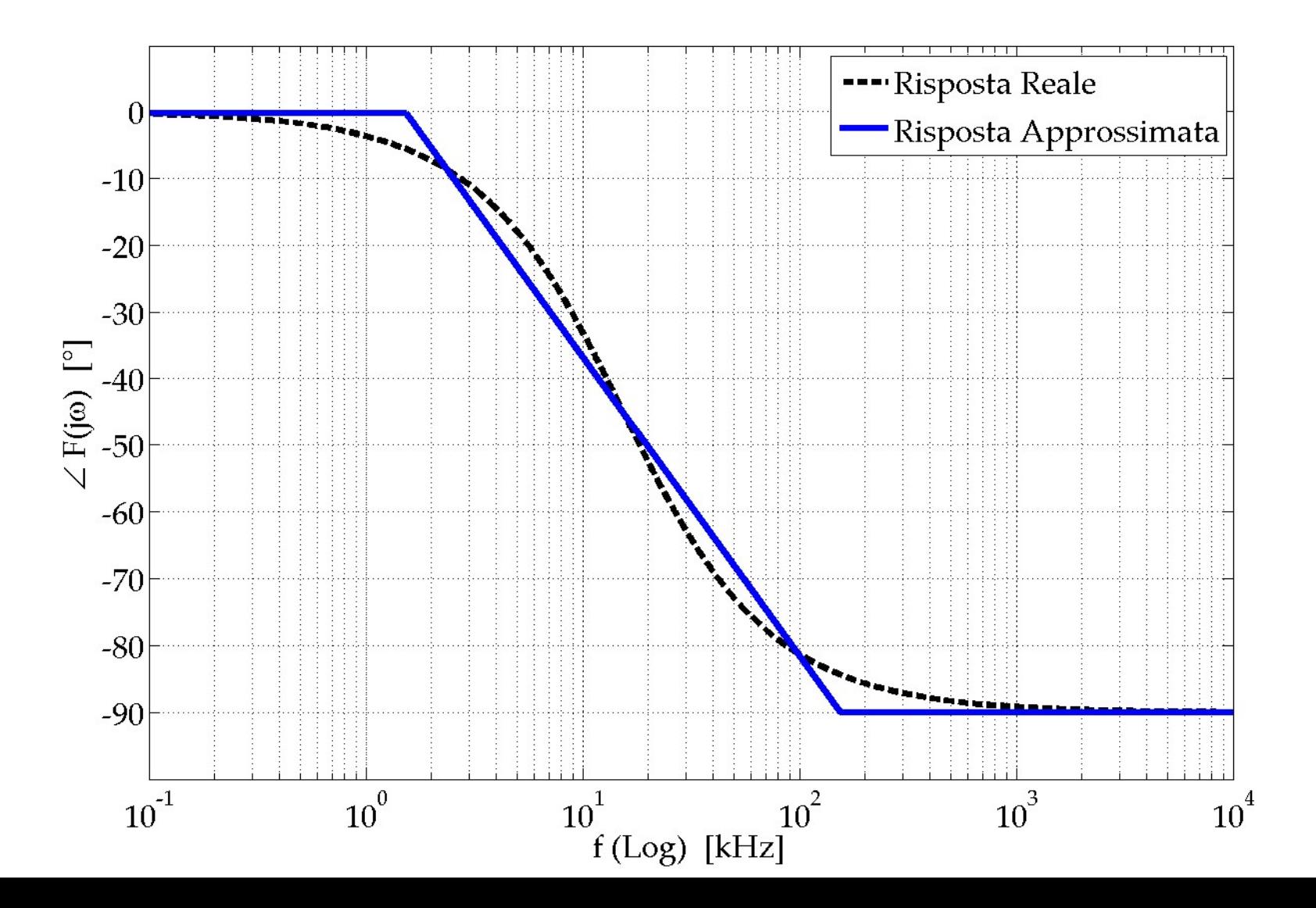

### RC Passa Basso Risposta al gradino di Tensione

t<sub>R</sub>: Rise Time (Tempo di Salita)  $\rightarrow$  f<sub>c</sub> = 0.35 / t<sub>R</sub>

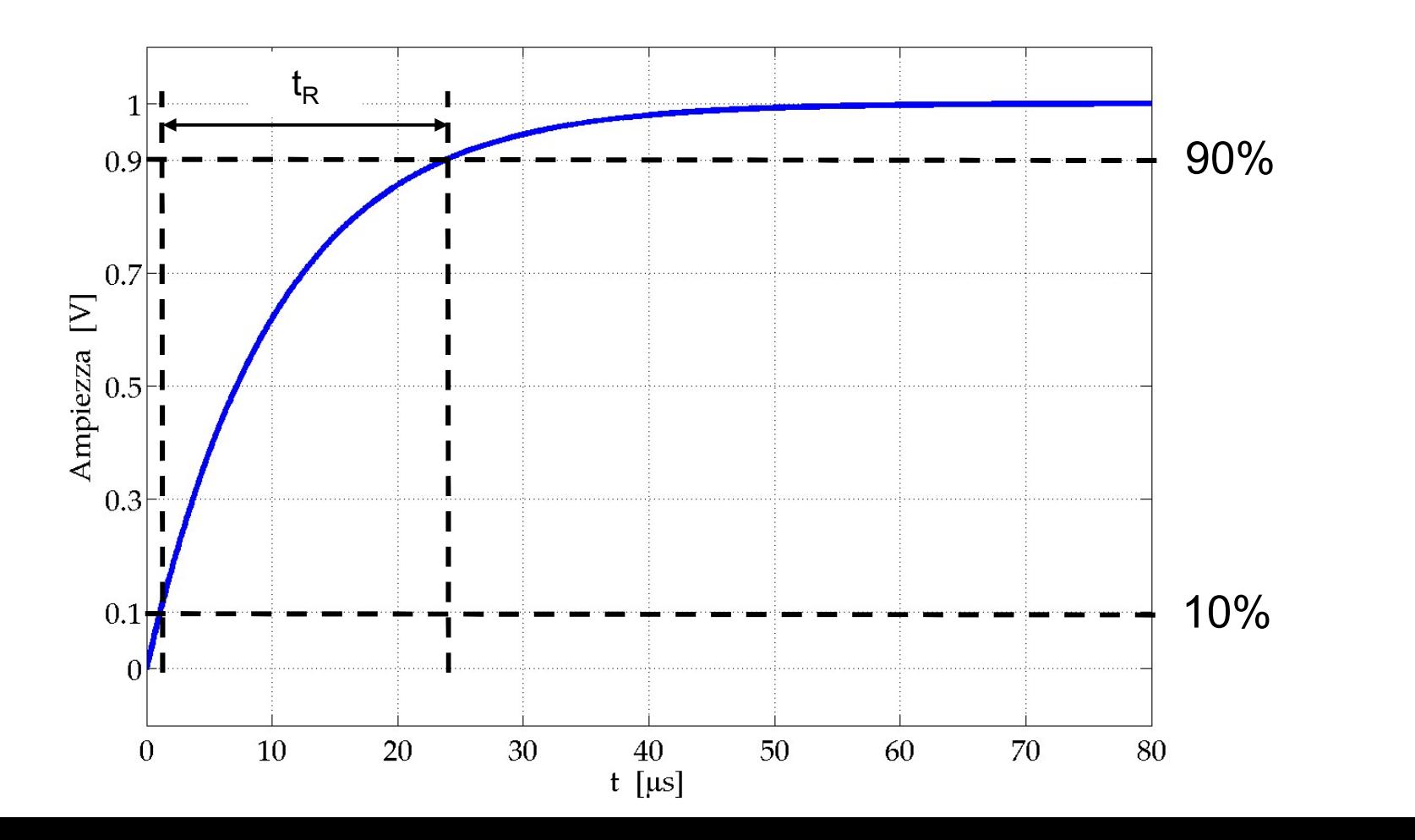

## CR Passa Alto Schema Circuitale

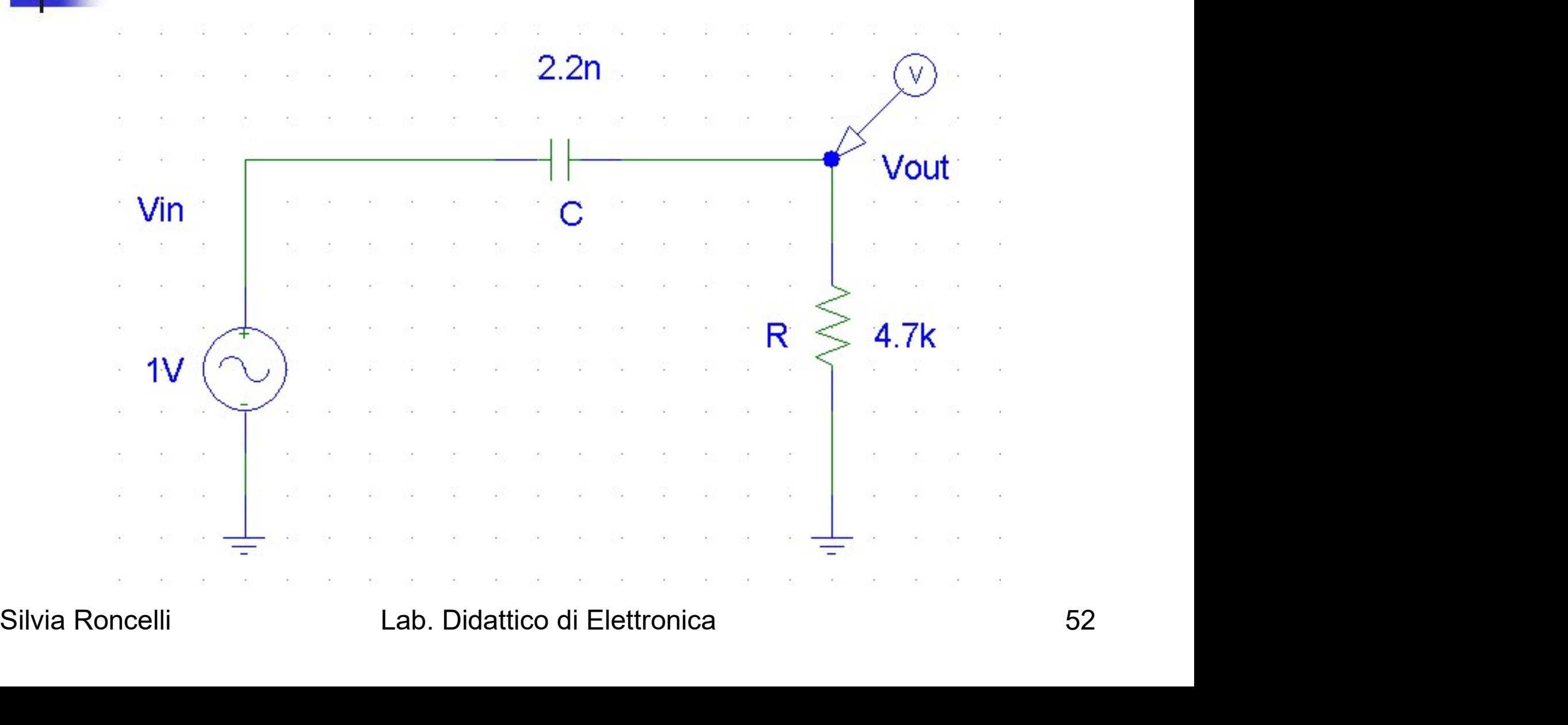

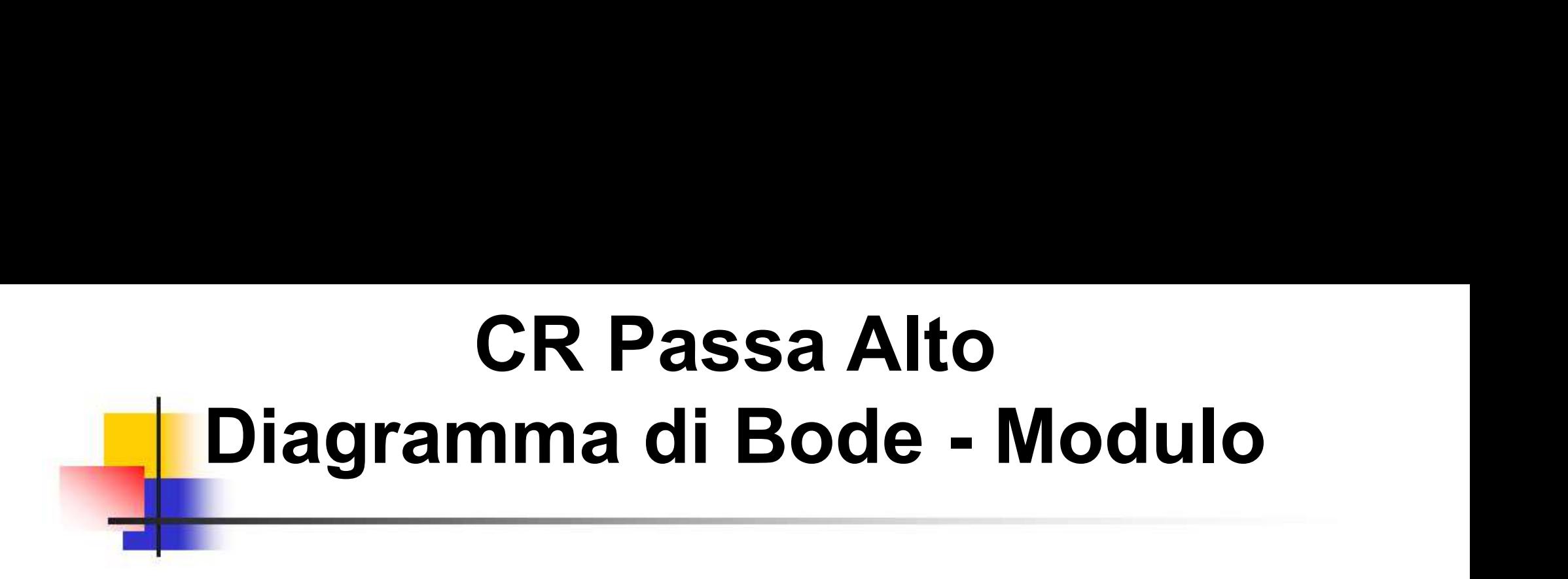

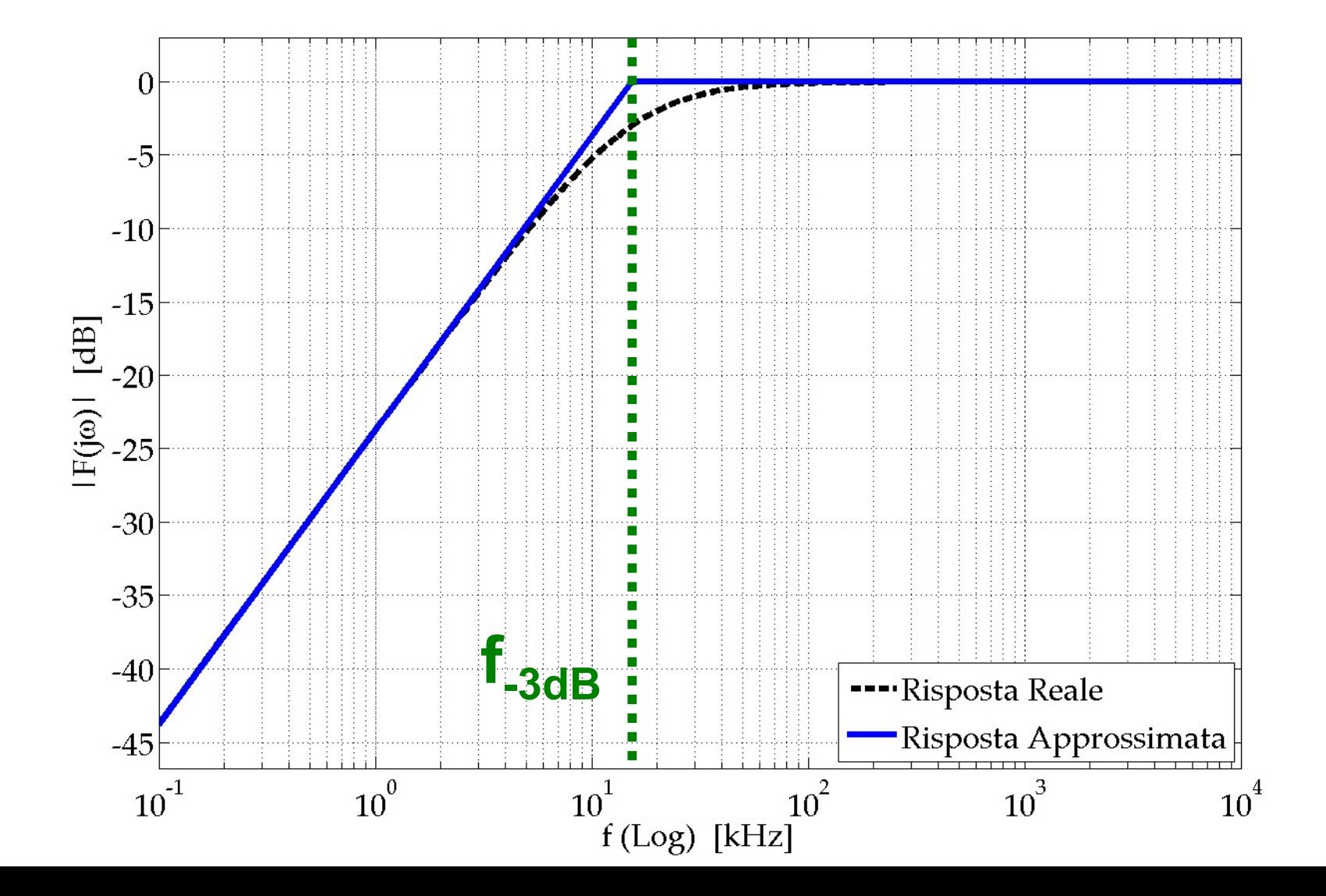

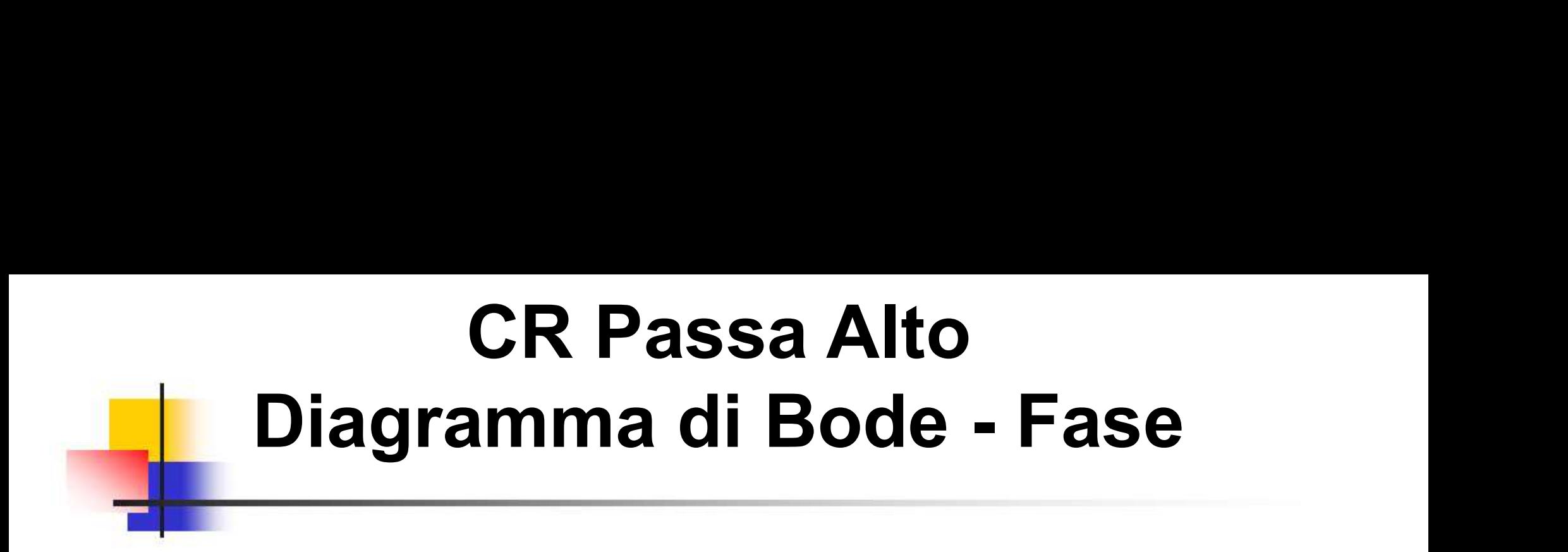

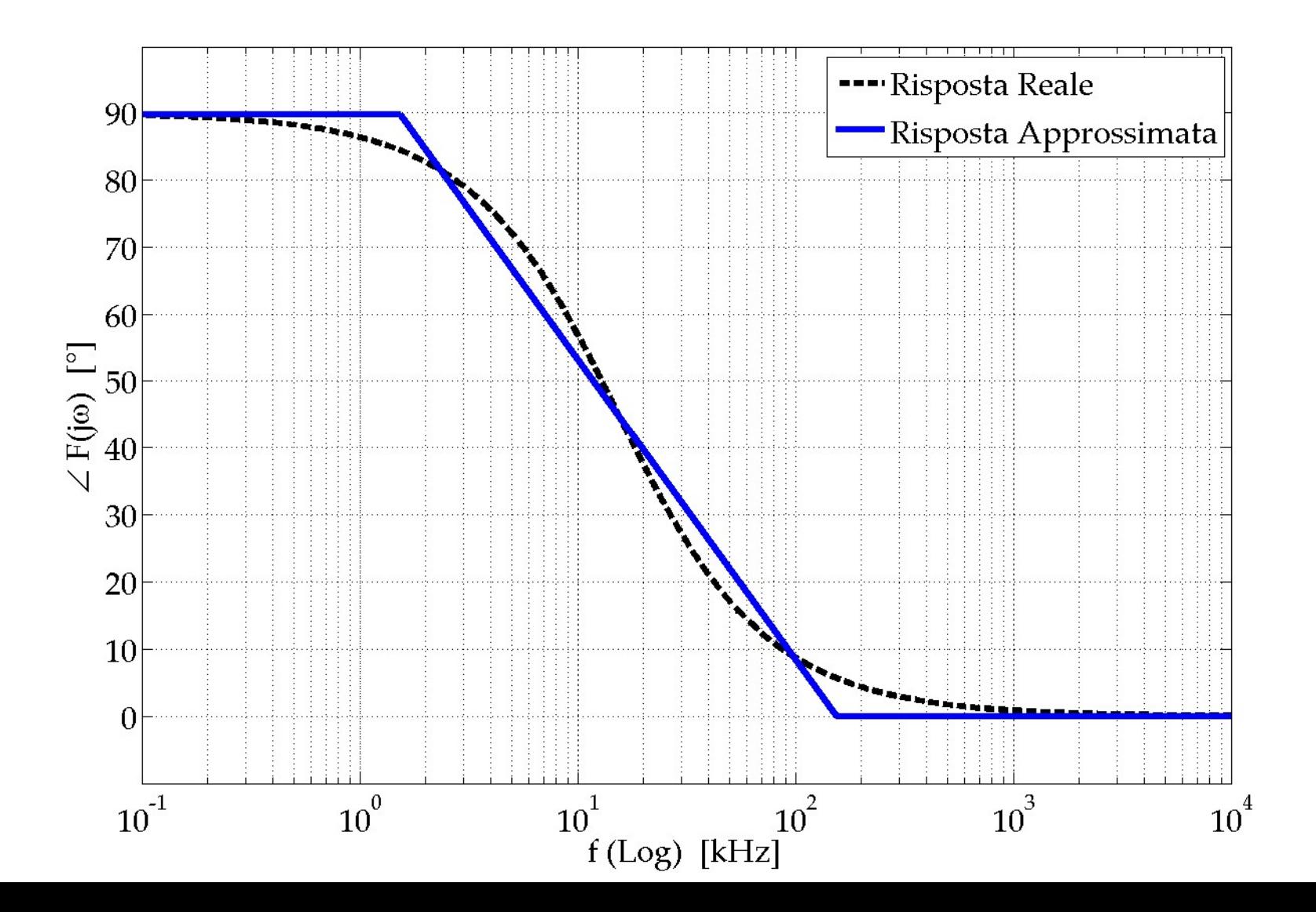

### CR Passa Alto Risposta al gradino di Tensione

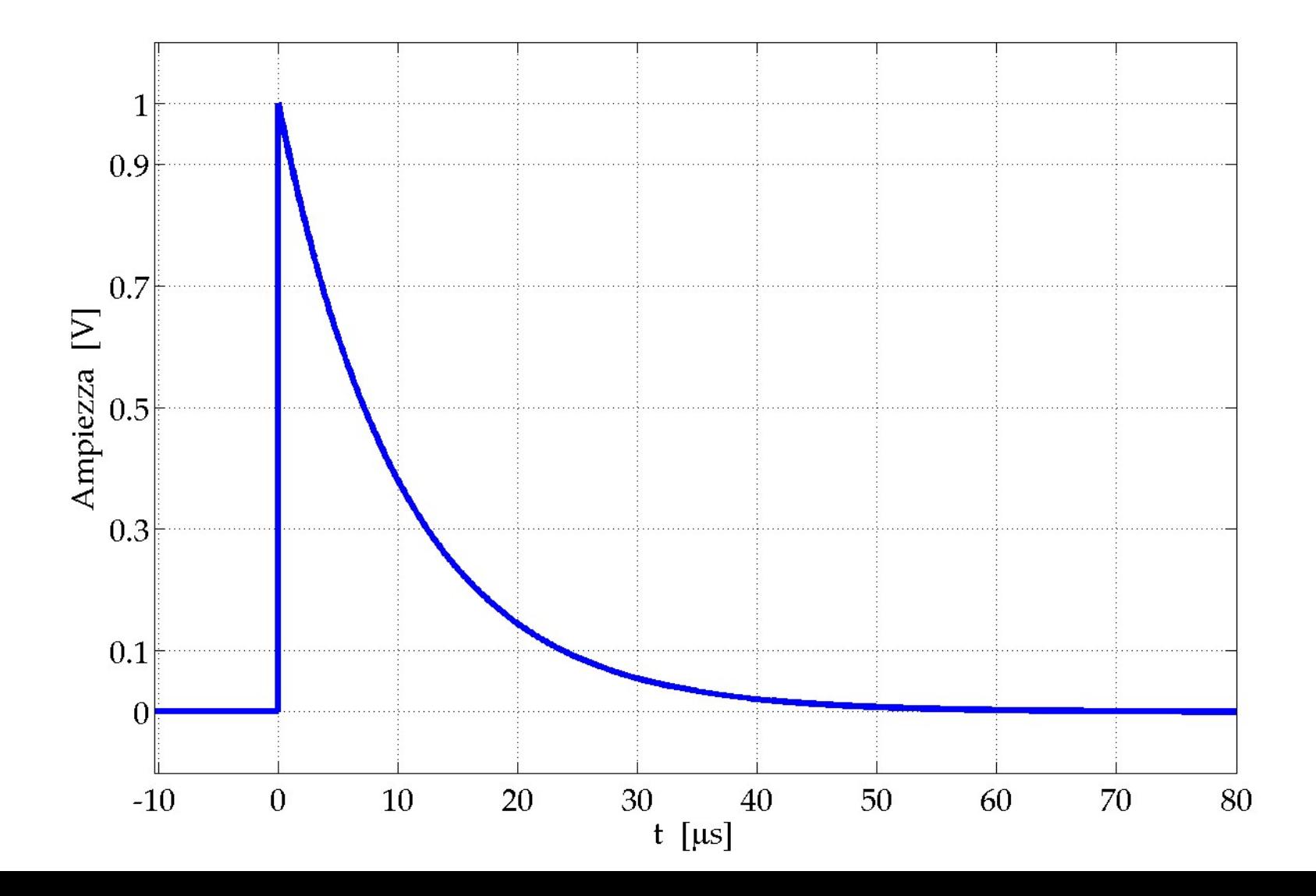

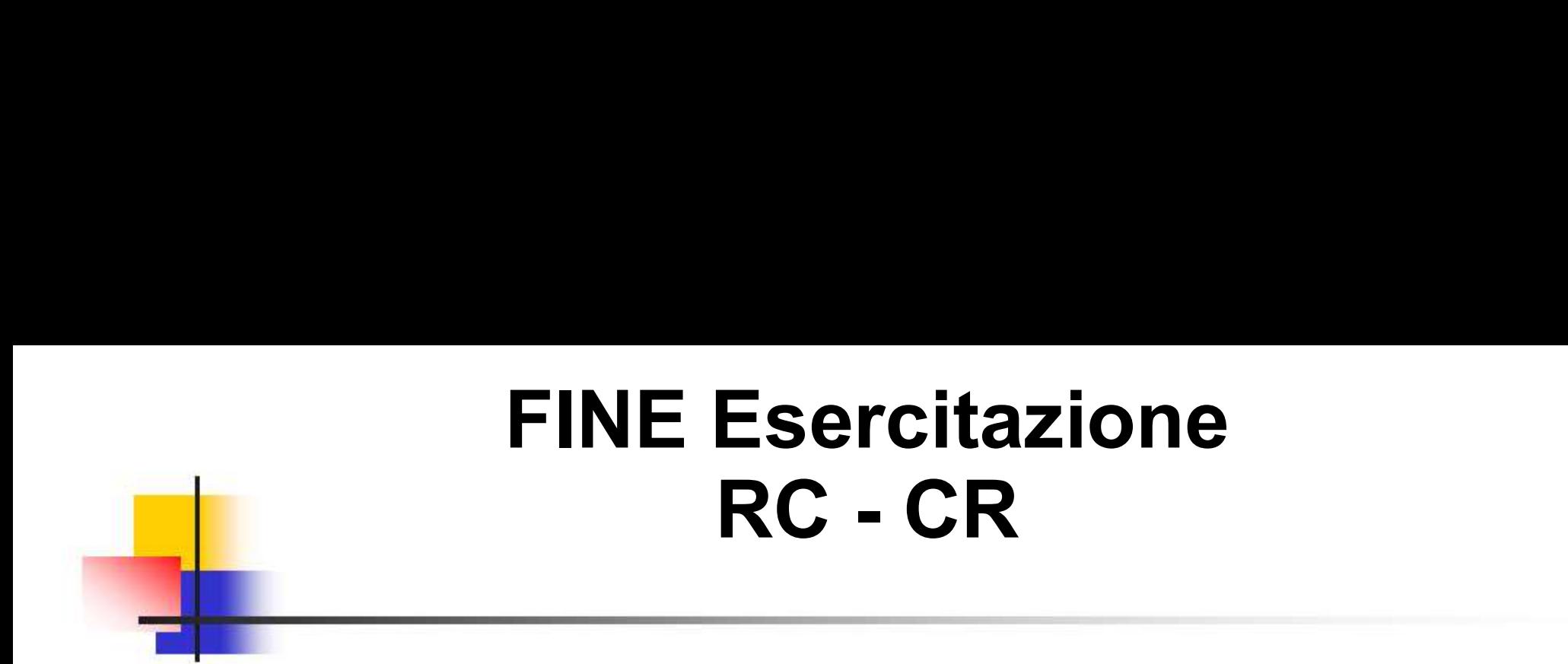

### Spegnere il PC ed il Monitor

## Spegnere il Generatore di Funzi<br>l'Oscilloscopio Digitale<br>e staccare tutti i cavi.<br>Elettronica Spegnere il Generatore di Funzioni, l'Oscilloscopio Digitale egnere il PC ed il Mon<br>ere il Generatore di Fu<br>'Oscilloscopio Digital<br>e staccare tutti i cavi.